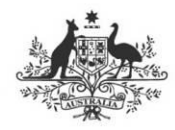

# **Whole-of-Government**

# **Common Operating Environment (COE)**

# **SOE Build Guidelines – Windows 7 Enterprise with SP1 x64**

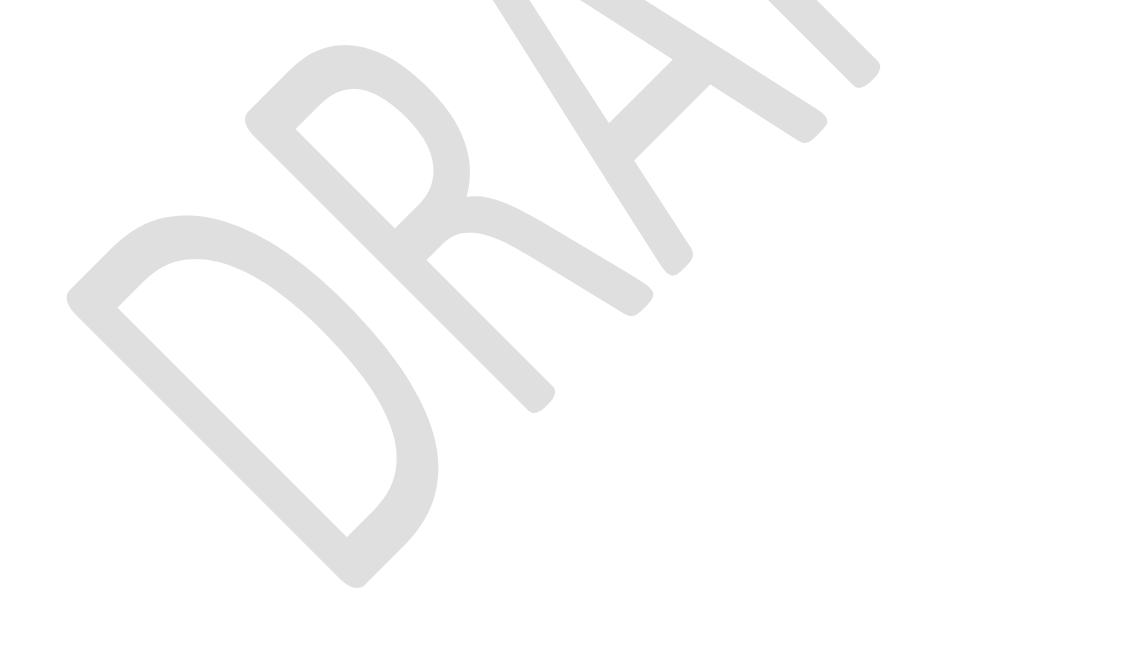

## **Document Version Control**

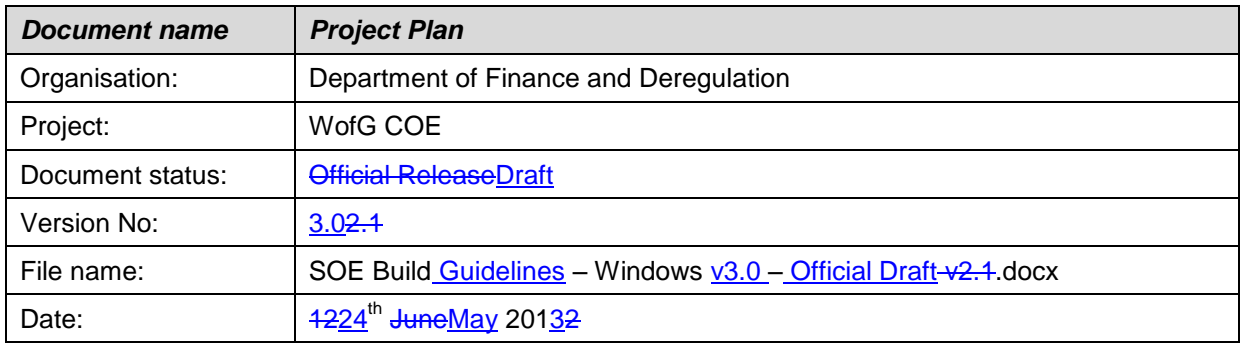

## **Document Revision History**

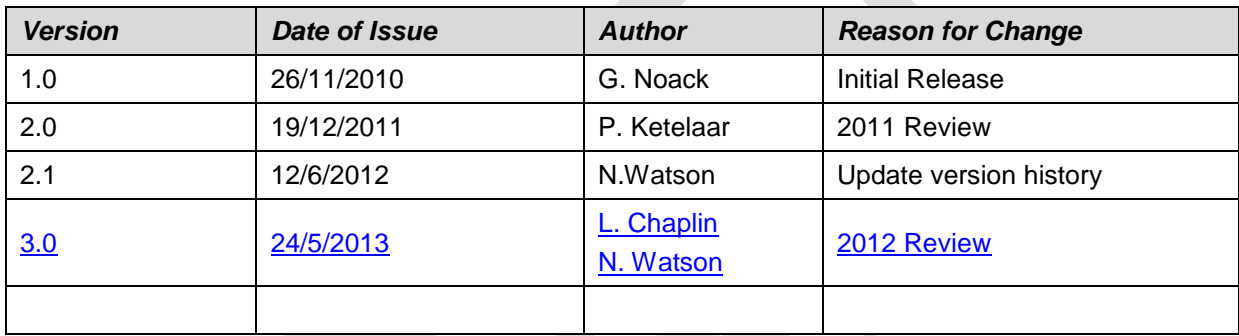

**DOCUMENT OWNER:** Director, Common Operating Environment, Agency Services Technology and Procurement Division.

# **Table of Contents**

 $\begin{array}{c} \hline \end{array}$ 

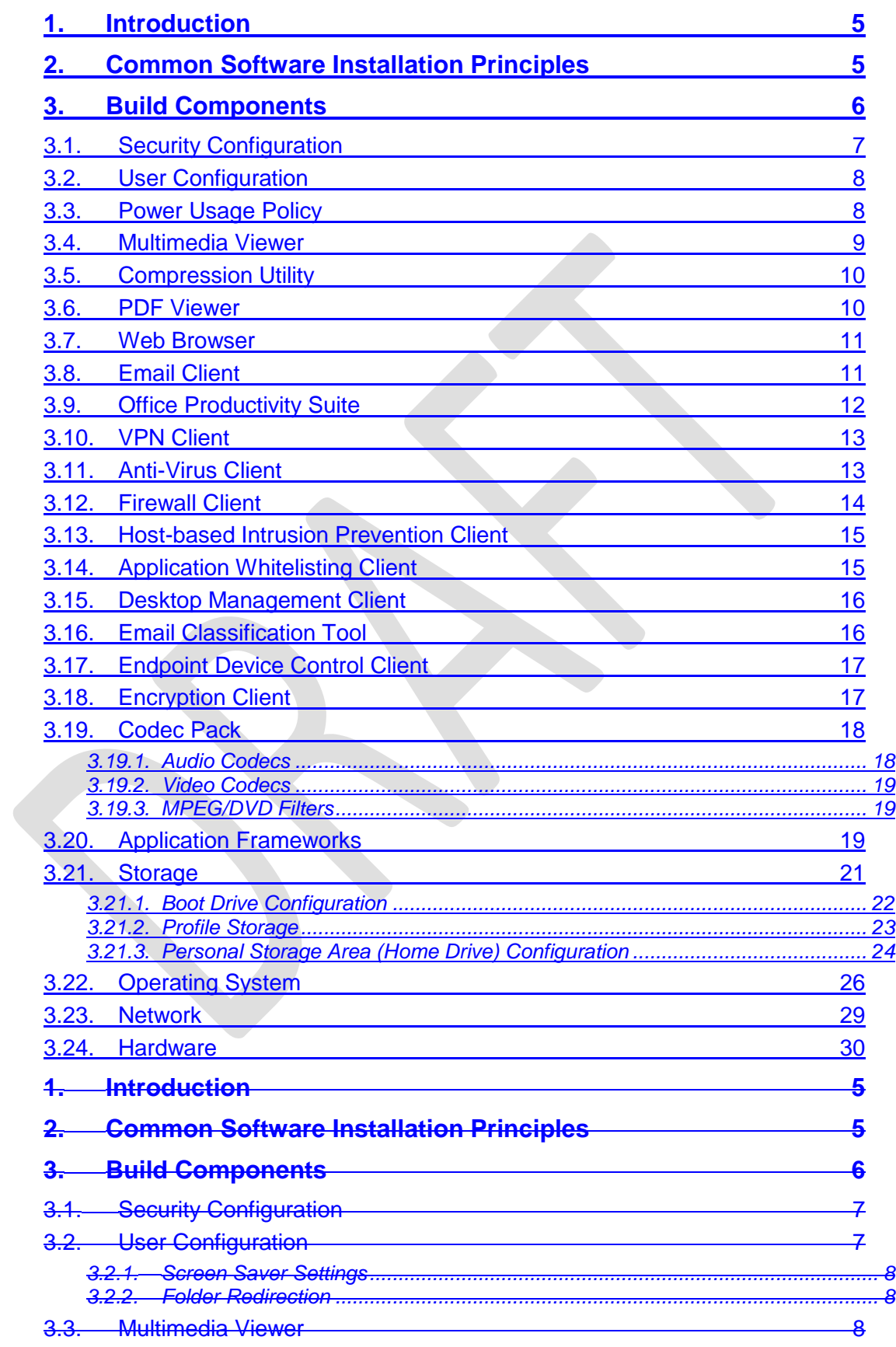

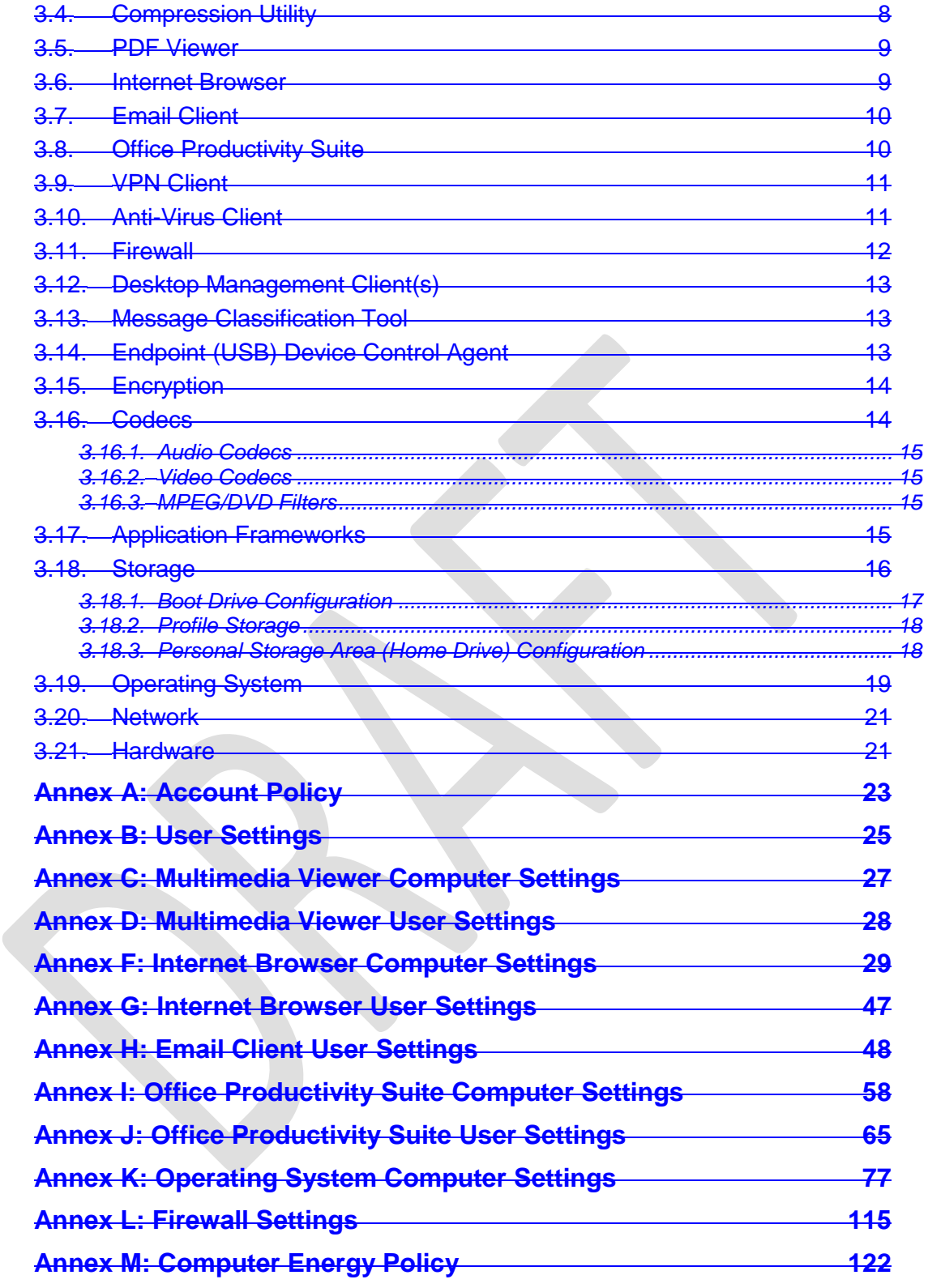

## <span id="page-4-0"></span>**1. Introduction**

To drive greater efficiency and transparency across Australian Government operations, the government has established a coordinated procurement contracting framework to deliver efficiencies and savings from goods and services in common use by Australian Government Departments and Agencies subject to the Financial Management and Accountability Act (FMA Act 1997).

The Whole of Government (WofG) Common Operating Environment (COE) was identified by the Desktop Scoping Study (Recommendation 2) as a critical element in driving future savings in services provisioning and increasing the flexibility and responsiveness of government operations.

In October 2009, the Government agreed to the development of a Whole of Government Common Operating Environment Policy. This policy is expected to:

- Optimise the number of desktop Standard Operating Environments (SOE) consistent with meeting the Government's business objectives;
- Improve Agency ability to share services and applications; and
- Support the Government's e-Security Policy.

On October 16, 2009, the Secretaries ICT Governance Board (SIGB) approved the [ICT](http://www.finance.gov.au/e-government/strategy-and-governance/docs/ICT_Customisation_and_Bespoke_Development_Policy.pdf)  [Customisation and Bespoke Development Policy,](http://www.finance.gov.au/e-government/strategy-and-governance/docs/ICT_Customisation_and_Bespoke_Development_Policy.pdf) which strengthens the governance of customised and bespoke development. Among other aims, this policy is expected to increase opportunities to standardise government business processes and systems.

The WofG COE Policy complements the ICT Customisation and Bespoke Development Policy by standardising and decreasing the number of desktop operating environments to be supported across Government. As of June 2010 there were more than 186 separate SOE images built with different components, standards and technologies.

The Windows SOE is the practical implementation of the WofG COE Policy for the Microsoft Windows platform.

## <span id="page-4-1"></span>**2. Common Software Installation Principles**

All software installations are to be completed in accordance with the following common software installation principles:

- 1. Installations are to be completed to an appropriate location within the "Program Files" or "Program Files (x86)" directory, typically "C:\Program Files\<Vendor>\<Product>" or "C:\Program Files\<Product>".
- 2. Applications should make use of the operating systems settings for localisation options. Where product localisation is necessary, applications should be localised for Australia, using the US keyboard.
- 3. Agencies are to determine whether to allow software update services to be installed. Software update services are not to be installed. Where this is not possible, remedial action to disable them and remove registry entries or short cuts that launch them is to be

taken. This requirement does not apply where the software updating is an essential part of the "service" being provided by the application, e.g. Anti-Virus software.

- 4. Do not install any form of "value adding" software, such as browser toolbars or helpers, unless they are explicitly required. Where they are automatically installed, but not required, take remedial action to remove or permanently disable them.
- 5. To be compliant with the WofG COE Policy, the approved product, as listed in this document, is to be installed for each component. Unless otherwise stated, additional products may be installed for a specific component, provided that the additional products are also fully compliant with the relevant standards.
- 6. Persistent configuration settings, including security configuration settings, are to be managed centrally and enforced. In most Windows environments, this will be achieved using networked based policies, such as the Group Policy feature of Microsoft Active Directory.

## <span id="page-5-0"></span>**3. Build Components**

The Windows SOE is constructed using a modularised approach, and is comprised of multiple components as depicted in the following diagram:

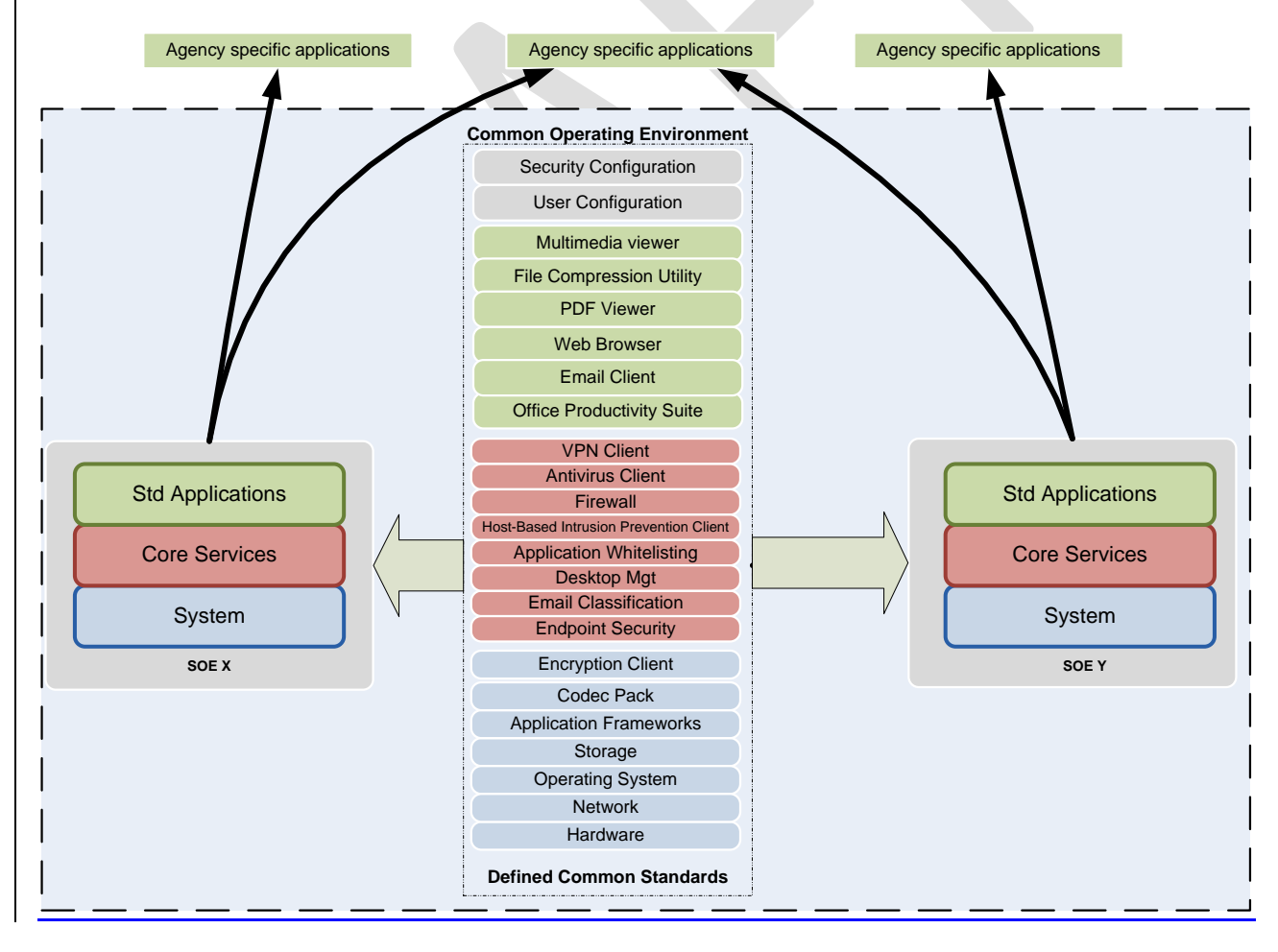

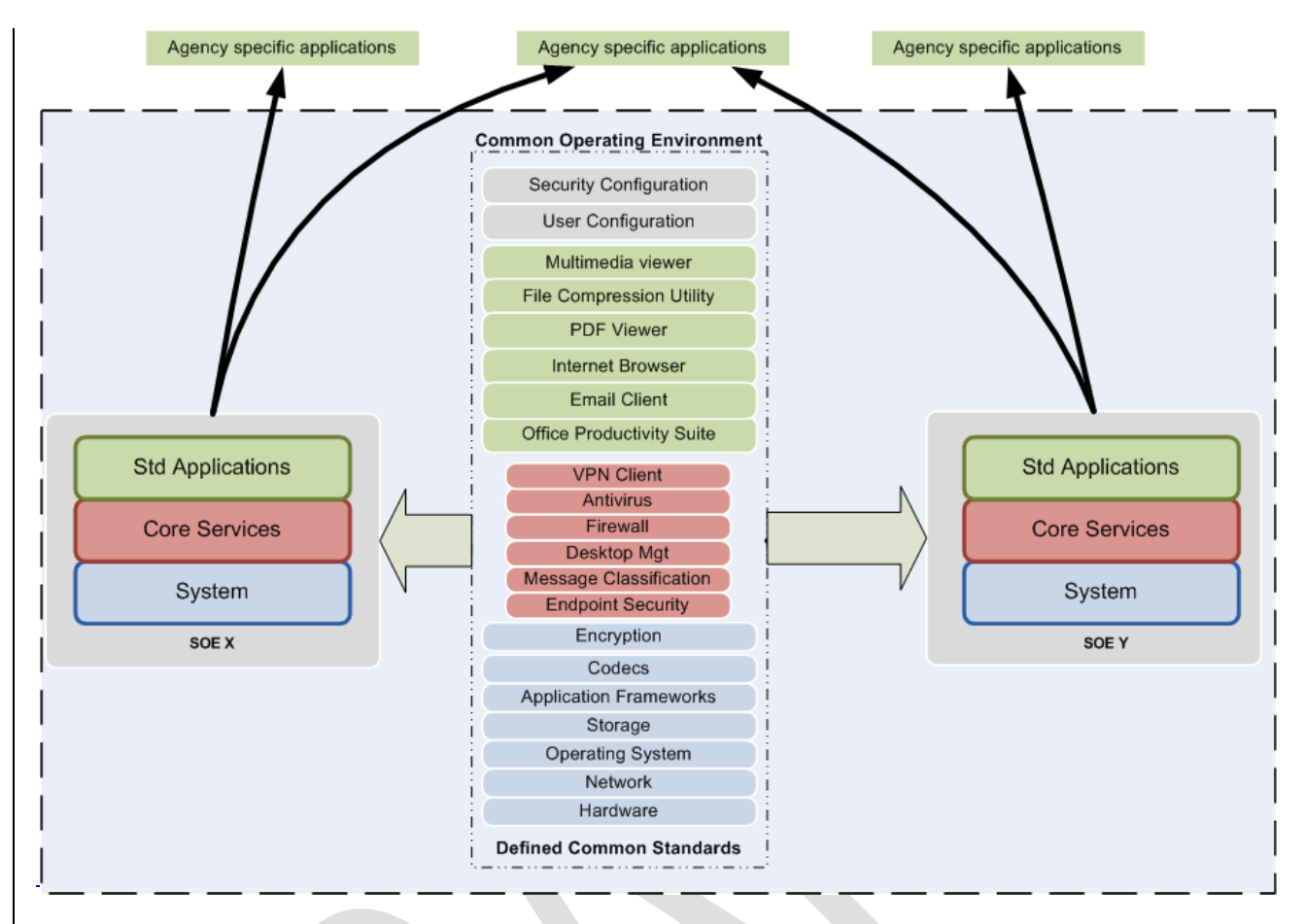

The standards, product selection, and configuration requirements associated with each component are defined in the following sections. The configuration settings are documented in full in the applicable Annexes to this document.

#### <span id="page-6-0"></span>**3.1. Security Configuration**

The Security Configuration is a *mandatory* SOE component that must comply with the following standards:

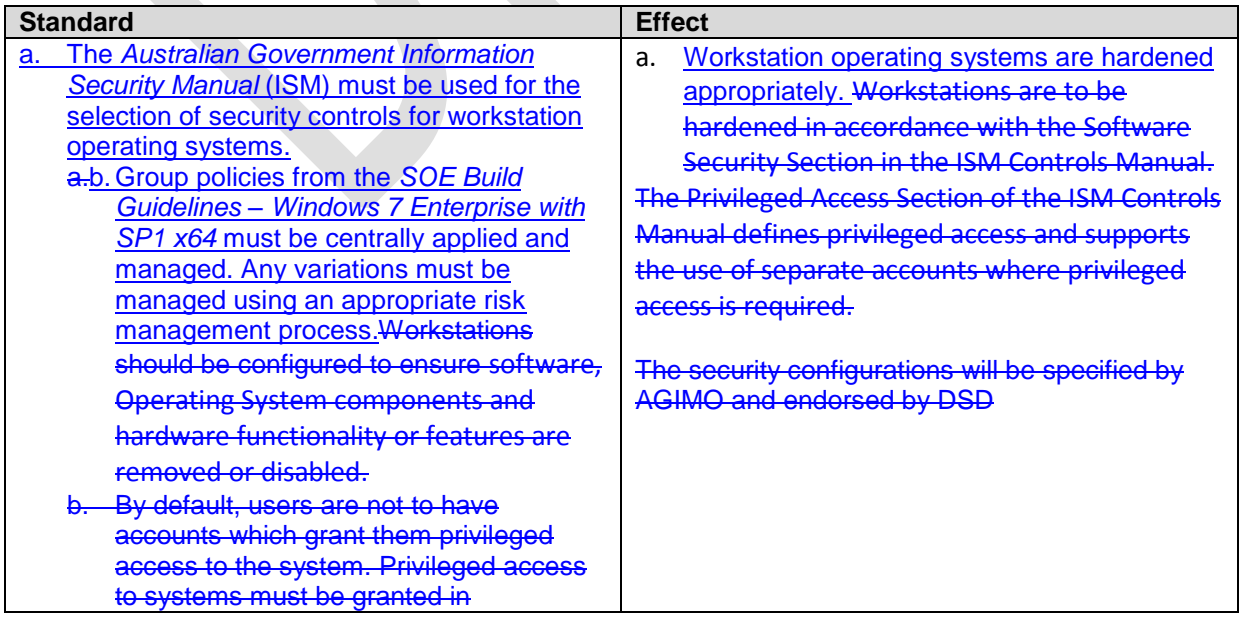

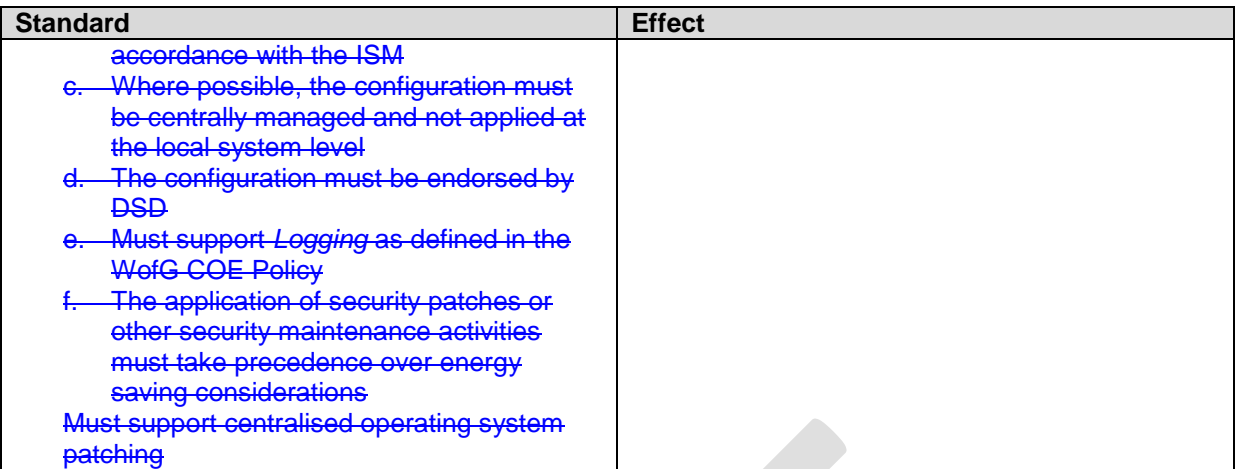

Where security configurations are not covered by the ISM, agencies should refer to appropriate hardening guides, including those published by DSD and by vendors.

Mandatory security configurations as documented at Annex A and Annex K.

#### <span id="page-7-0"></span>**3.2. User Configuration**

The User Configuration is a *mandatory* SOE component that must comply with the following standards:

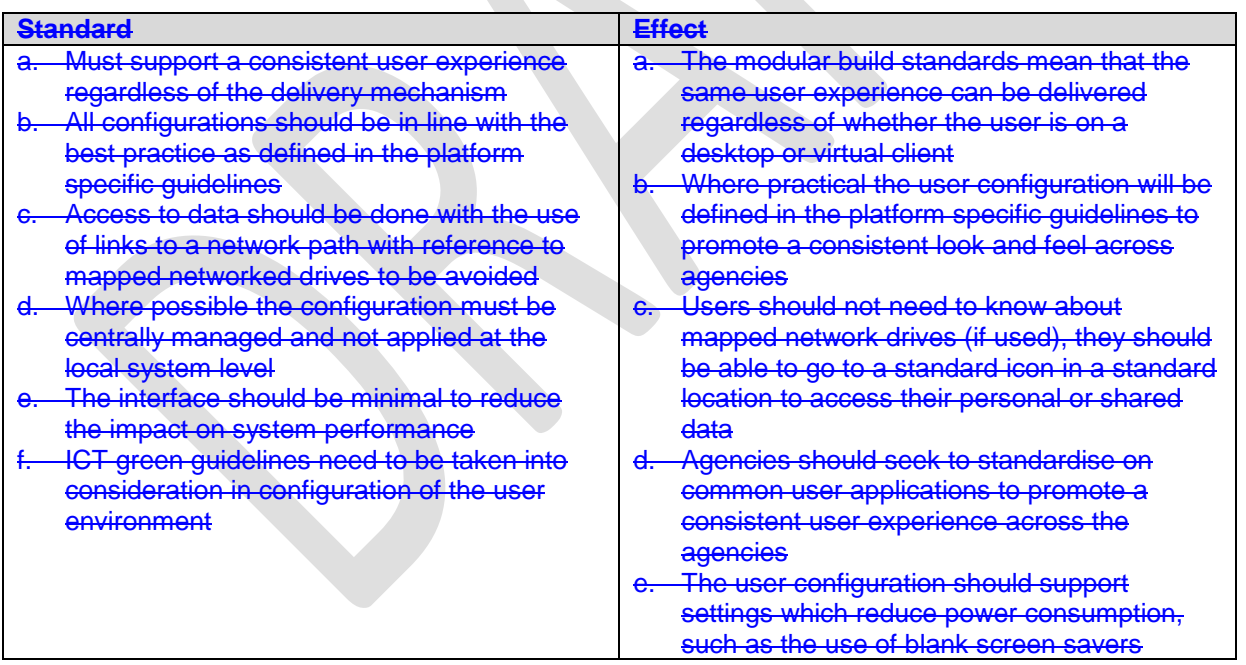

Recommended user configurations as documented at Annex B.

#### <span id="page-7-1"></span>**3.3. Power Usage Policy**

The Power Usage Policy is a *mandatory* SOE component that must comply with the following standards:

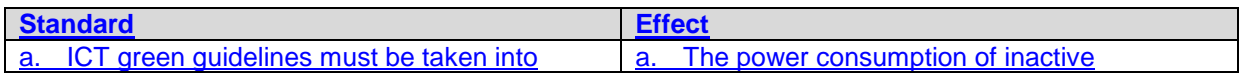

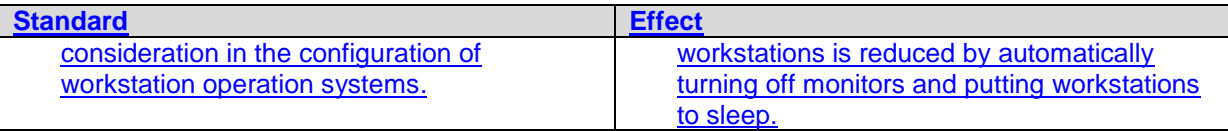

In conjunction with power saving settings, systems should be configured with a session/screen lock, as documented at Annex B, to prevent unauthorised access to a system to which an authorised user has already been authenticated.

Mandatory security configurations as documented at Annex M.

#### **3.2.1. Screen Saver Settings**

The use of screen savers will be combined with the functionality being provided using the power options to support the Green ICT requirements. This functionality has been included in the configuration settings documented at Annex M.

#### **3.2.2. Folder Redirection**

Folder redirection will be used to:

- Reduce the size of roaming profiles, which will optimise performance during logoff and login, and also reduce the impact on network bandwidth;
- **-** Reduce the impact of a profile "re-set" during service desk interventions; and
- Allow for the use of multiple profiles, supporting a wide range of environments and transitional arrangements.

Folder Redirection arrangements are included in the *Storage* component of this document.

#### <span id="page-8-0"></span>**3.3.3.4. Multimedia Viewer**

The Multimedia Viewer is an *optional* SOE component, but when installed must comply with the following standards:

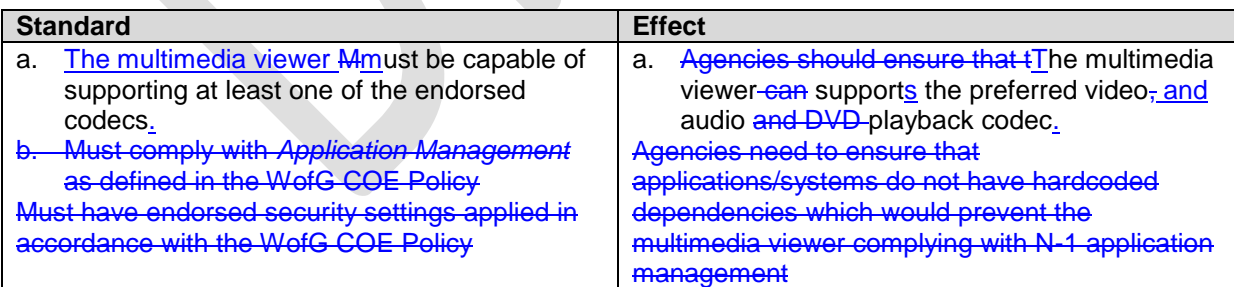

Example configuration for the Multimedia Viewer is as follows:

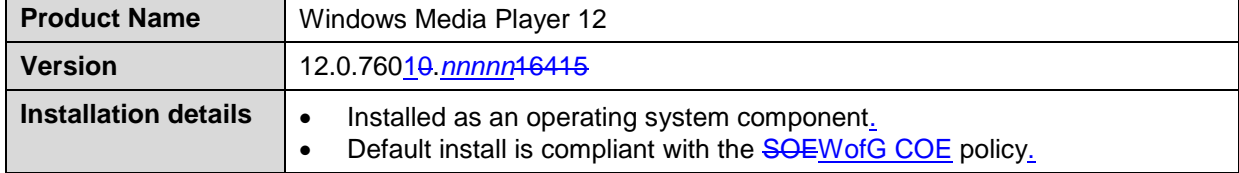

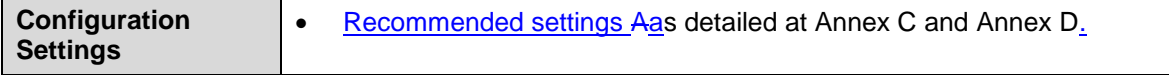

#### <span id="page-9-0"></span>**3.4.3.5. Compression Utility**

The Compression Utility is an *optional* SOE component, but when installed must comply with the following standards:

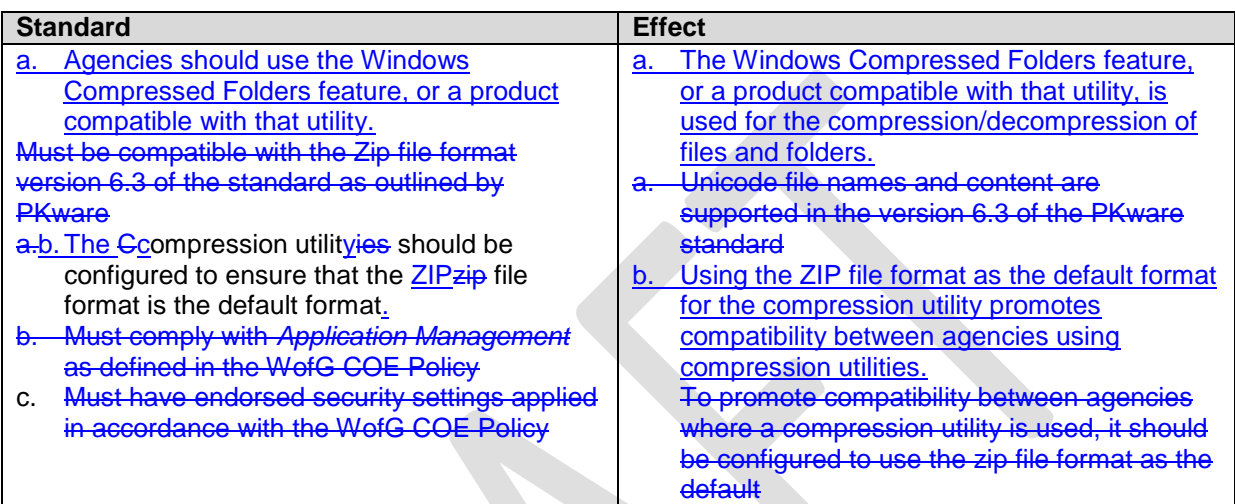

Example configuration for the compression utility is as follows:

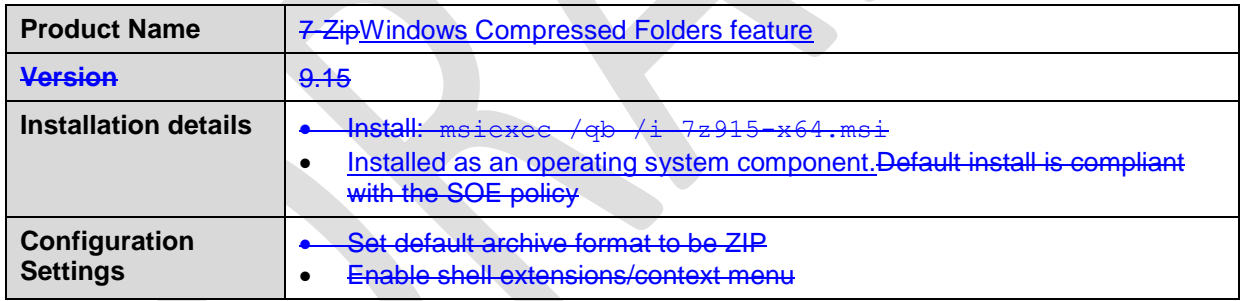

#### <span id="page-9-1"></span>**3.5.3.6. PDF Viewer**

The PDF Viewer is an *optional* SOE component, but when installed must comply with the following standards:

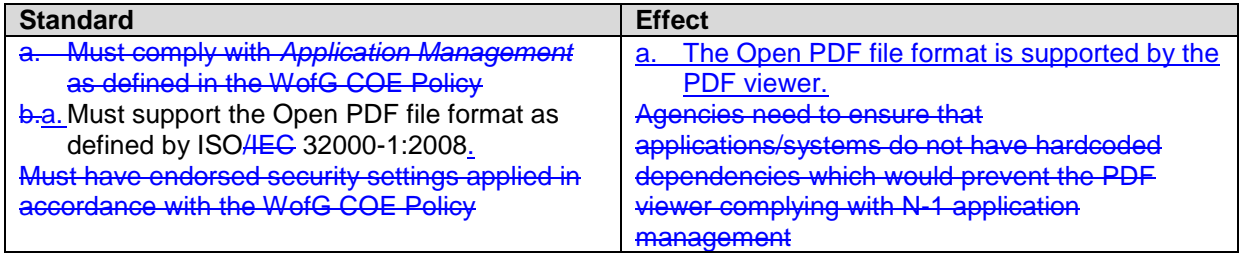

Example configuration for the PDF Viewer is as follows:

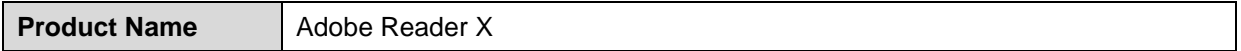

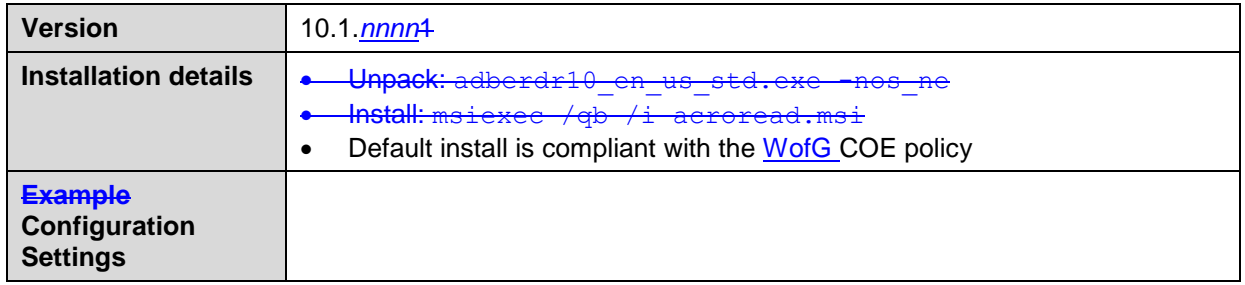

#### <span id="page-10-0"></span>**3.6.3.7. InternetWeb Browser**

The Internet Web Browser is an *optional* SOE component, but when installed must comply with the following standards:

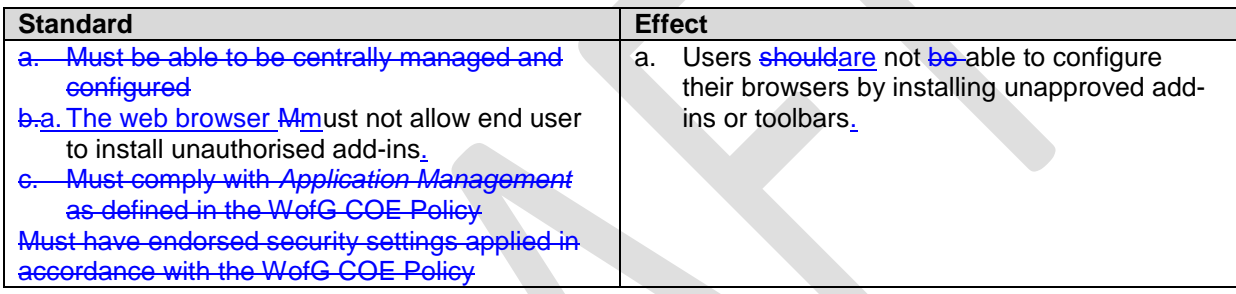

Example configuration for the InternetWeb Browser is as follows:

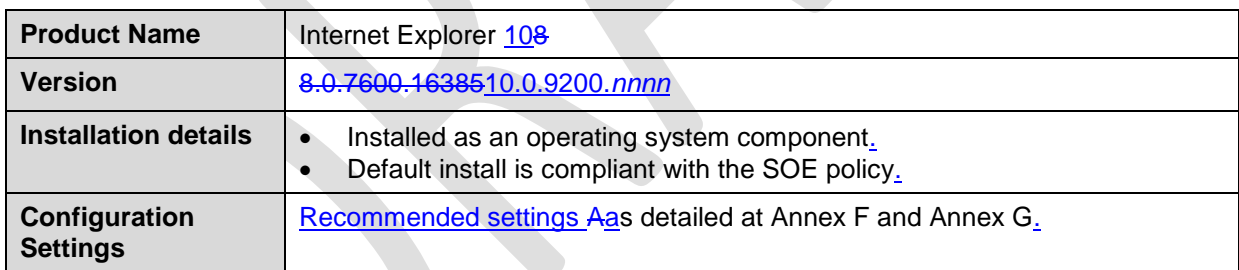

## <span id="page-10-1"></span>**3.7.3.8. Email Client**

The Email Client is an *optional* SOE component, but when installed must comply with the following standards:

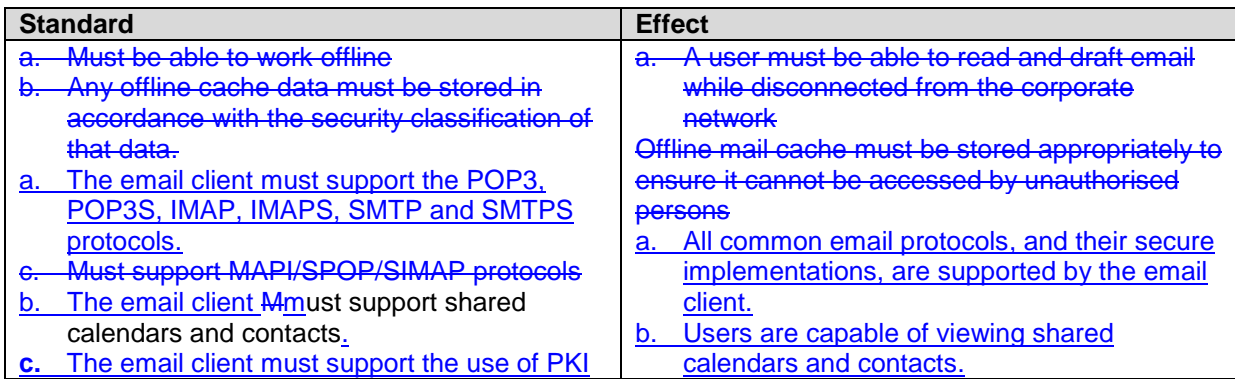

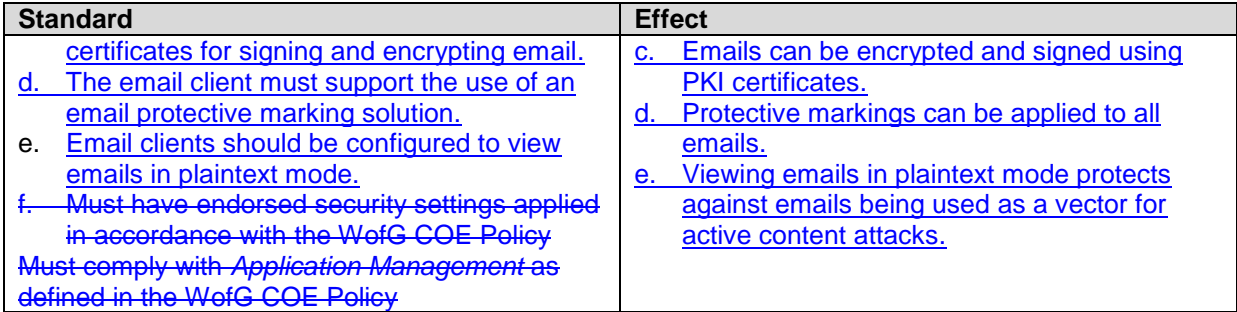

Any installed email protective marking solutions must comply with the standards specified under the Email Classification Tool component.

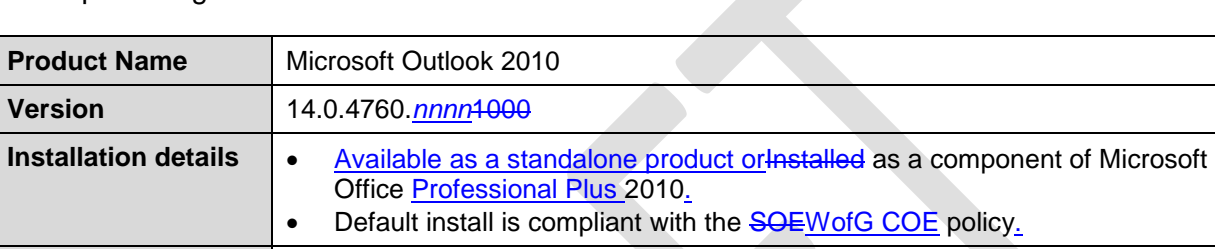

Recommended settings Aas detailed at Annex H.

Example configuration for the Email Client is as follows:

#### <span id="page-11-0"></span>**3.8.3.9. Office Productivity Suite**

**Configuration Settings**

The Office Productivity Suite is an *optional* SOE component, but when installed must comply with the following standards:

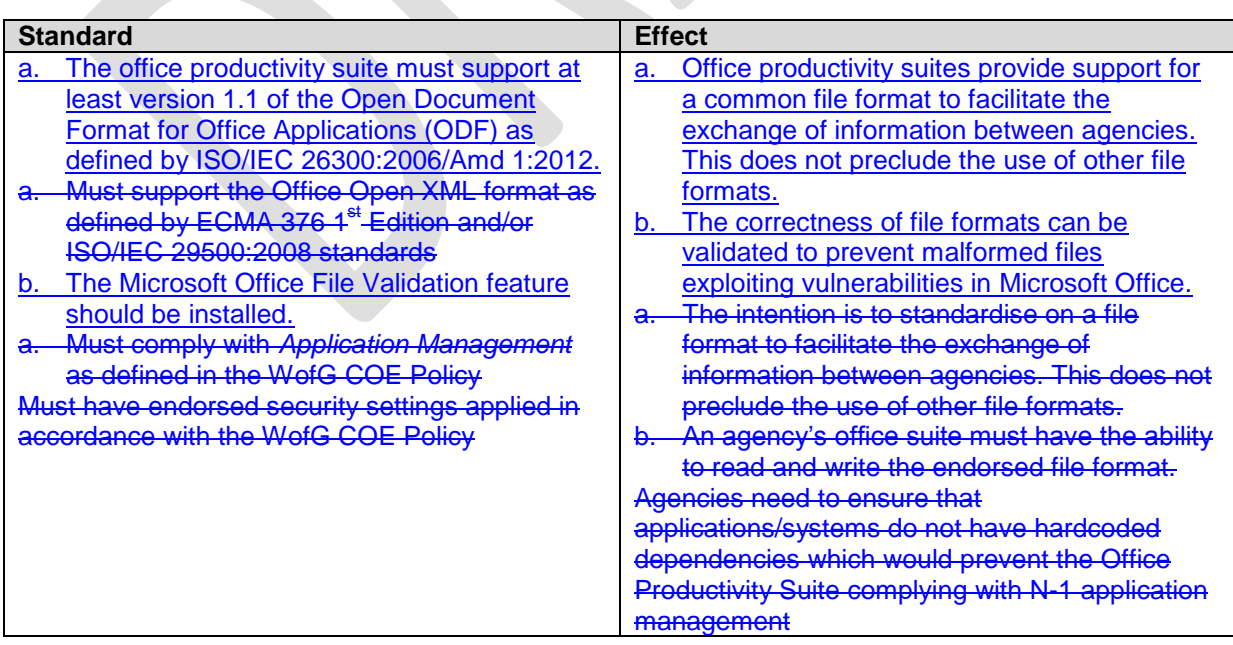

Example configuration for the Office Productivity Suite is as follows:

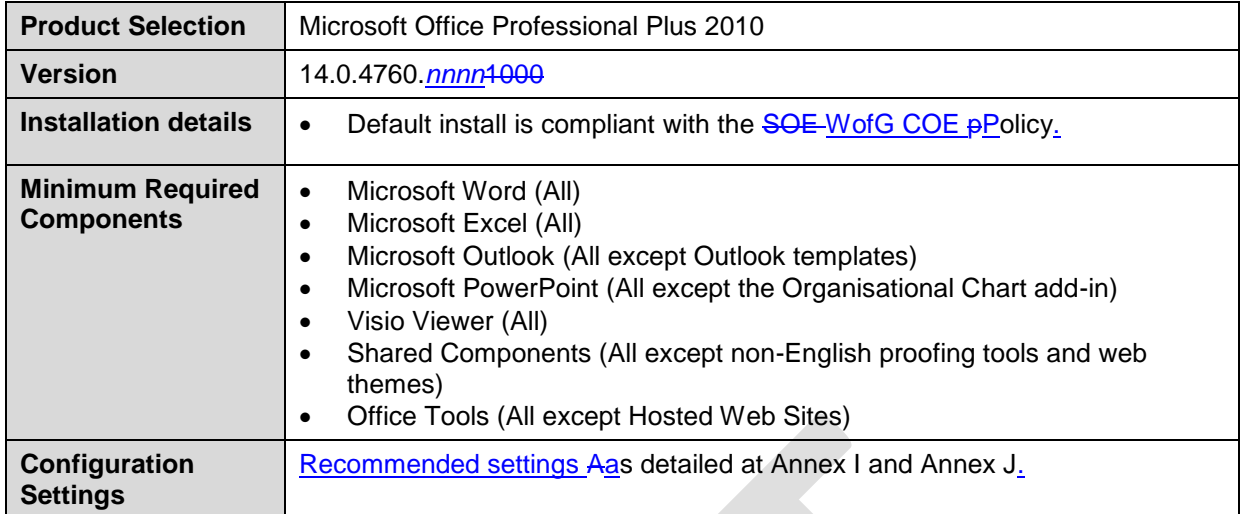

#### <span id="page-12-0"></span>**3.9.3.10. VPN Client**

The VPN Client is an *optional* SOE component, but when installed must comply with the following standards: z.

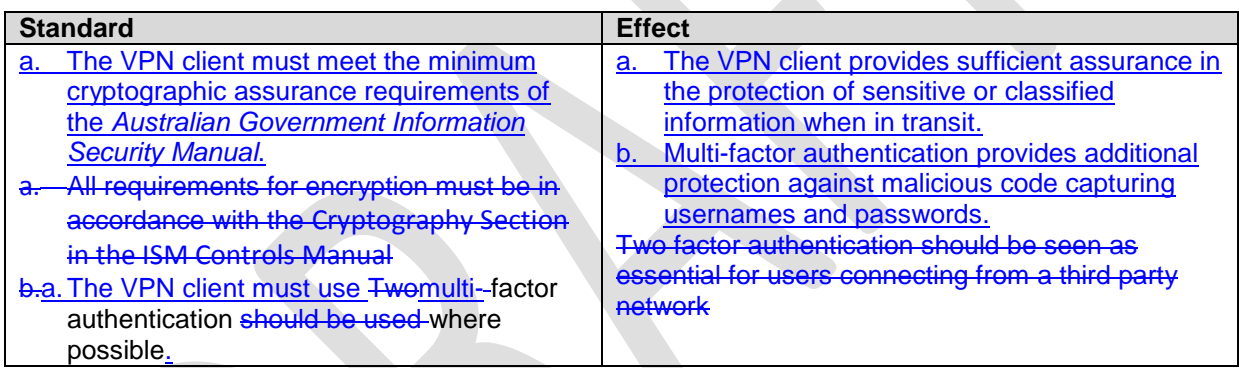

The VPN Client is an *Agency Core Service*, and therefore product selection, installation and configuration remain the responsibility of the agency concerned. The product installed is to be compliant with both the *Common Software Installation Principles* and the *VPN Client*  standards as described in this document.

#### <span id="page-12-1"></span>**3.10.3.11. Anti-Virus Client**

The Anti-Virus Client is a *mandatory* SOE component that must comply with the following standards:

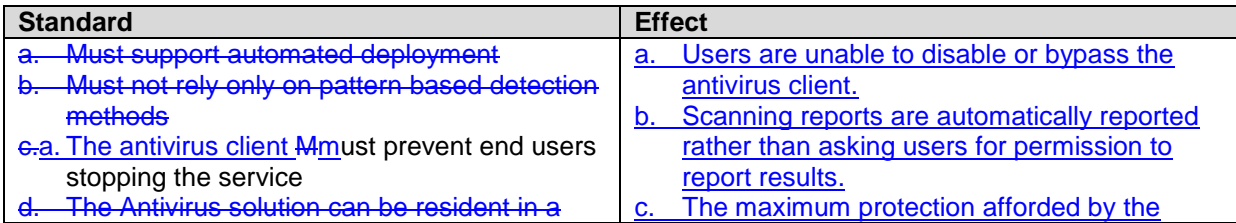

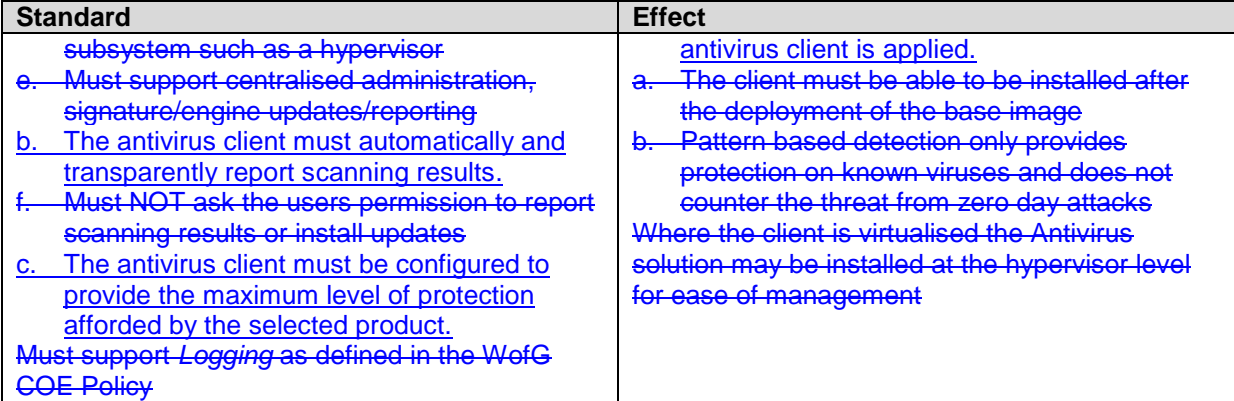

The Anti-Virus Client is an *Agency Core Service*, and therefore product selection, installation and configuration remain the responsibility of the agency concerned. The product installed is to be compliant with both the *Common Software Installation Principles* and the *Anti-Virus Client* standards as described in this document.

### <span id="page-13-0"></span>**3.11.3.12. Firewall Client**

The Firewall Client is a *mandatory* SOE component that must comply with the following standards:

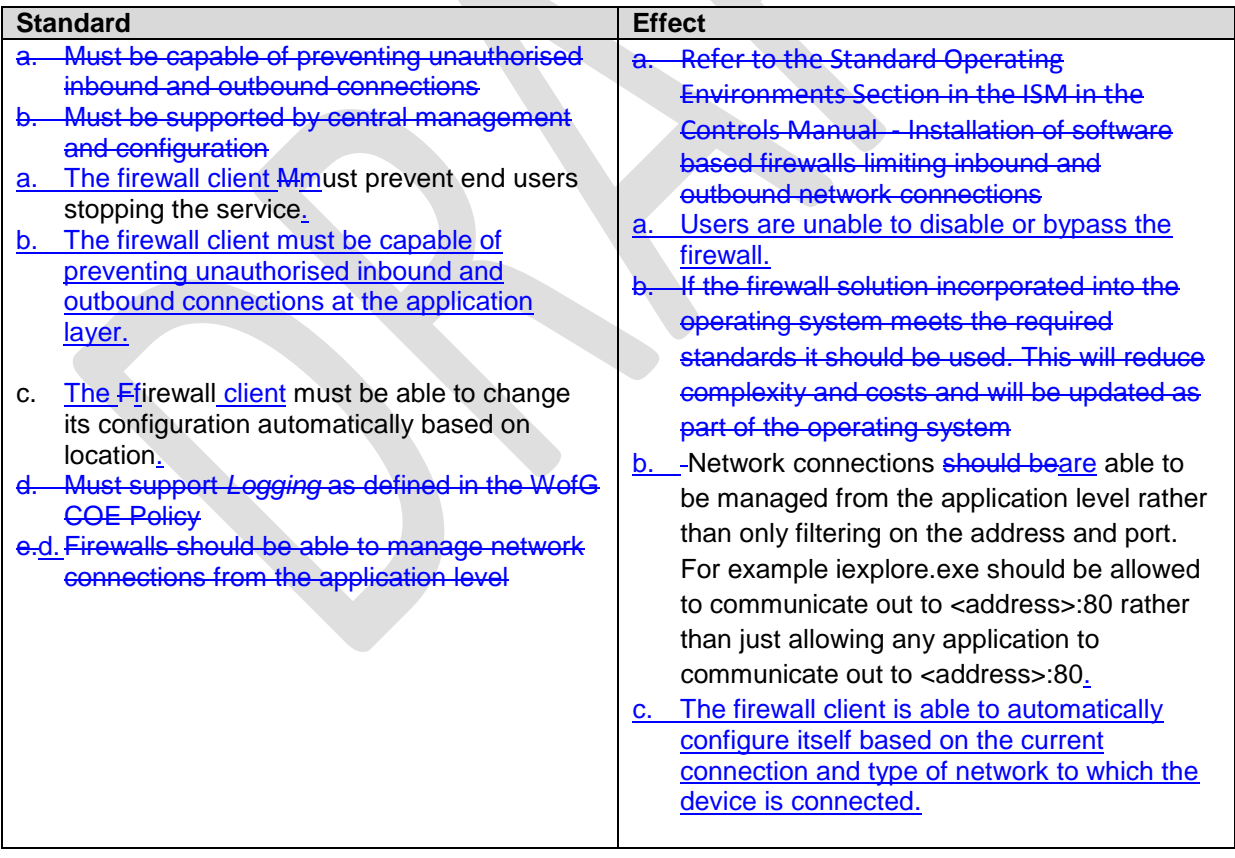

Example configuration for the Firewall is as follows:

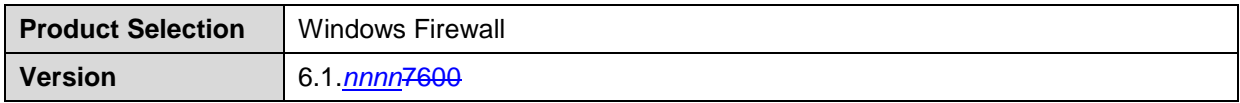

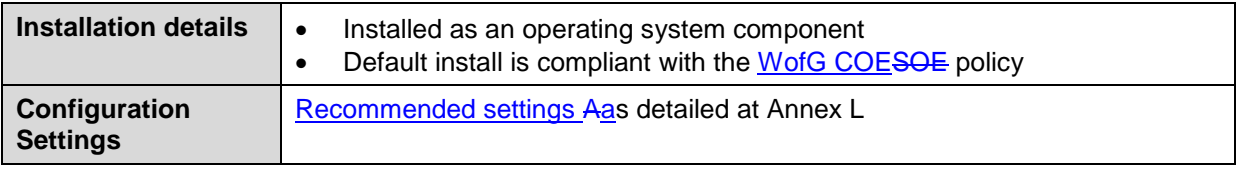

The Firewall Client is an *Agency Core Service*, and therefore product selection, installation and configuration remain the responsibility of the agency concerned. The product installed is to be compliant with both the *Common Software Installation Principles* and the *Firewall Client* standards as described in this document.

#### <span id="page-14-0"></span>**3.13. Host-based Intrusion Prevention Client**

The Host-based Intrusion Prevention Client is an optional SOE component, but when installed must comply with the following standards:

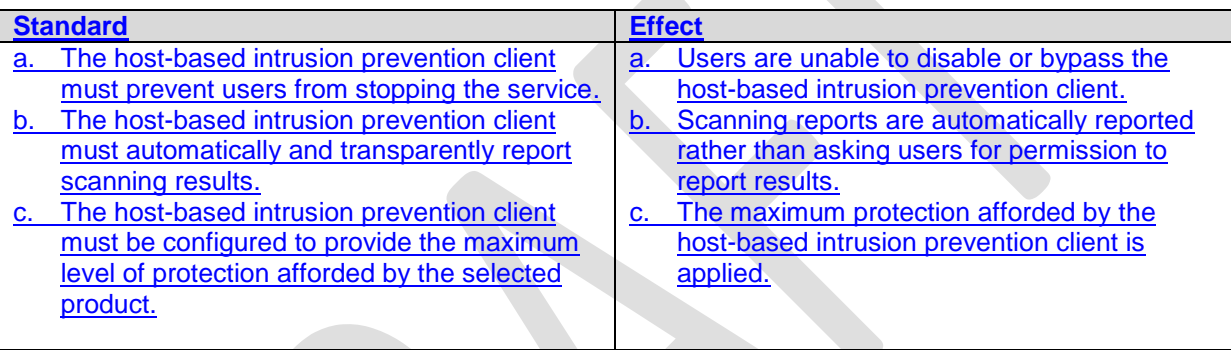

The Host-based Intrusion Prevention Client is an *Agency Core Service*, and therefore product selection, installation and configuration remain the responsibility of the agency concerned. The product installed is to be compliant with both the *Common Software Installation Principles* and the *Host-based Intrusion Prevention Client* standards as described in the document.

## <span id="page-14-1"></span>**3.14. Application Whitelisting Client**

The Application Whitelisting Client is a *mandatory* SOE component that must comply with the following standards:

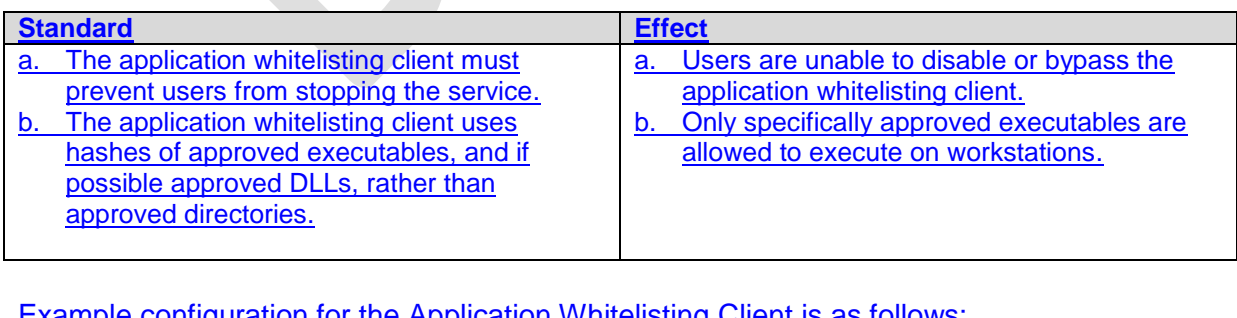

#### $\,$  philomation for the Application Whitelisting Client is as follows:

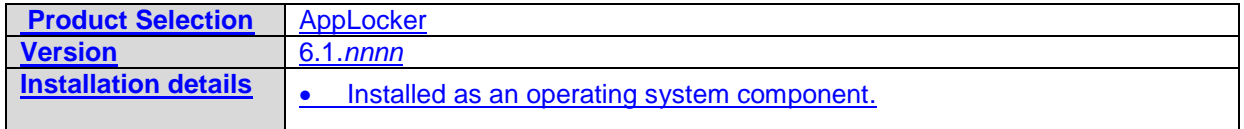

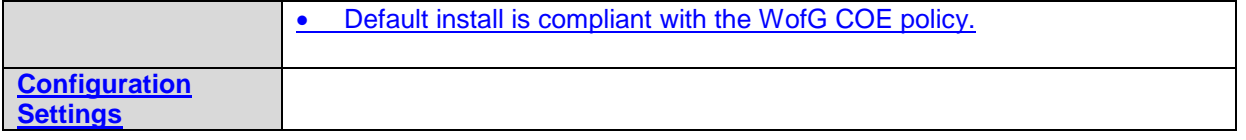

The Application Whitelisting Client is an *Agency Core Service*, and therefore product selection, installation and configuration remain the responsibility of the agency concerned. The product installed is to be compliant with both the *Common Software Installation Principles* and the *Application Whitelisting Client* standards as described in the document.

#### <span id="page-15-0"></span>**3.12.3.15. Desktop Management Client(s)**

The Desktop Management Client is an *optional* SOE component, but when installed must comply with the following standards:

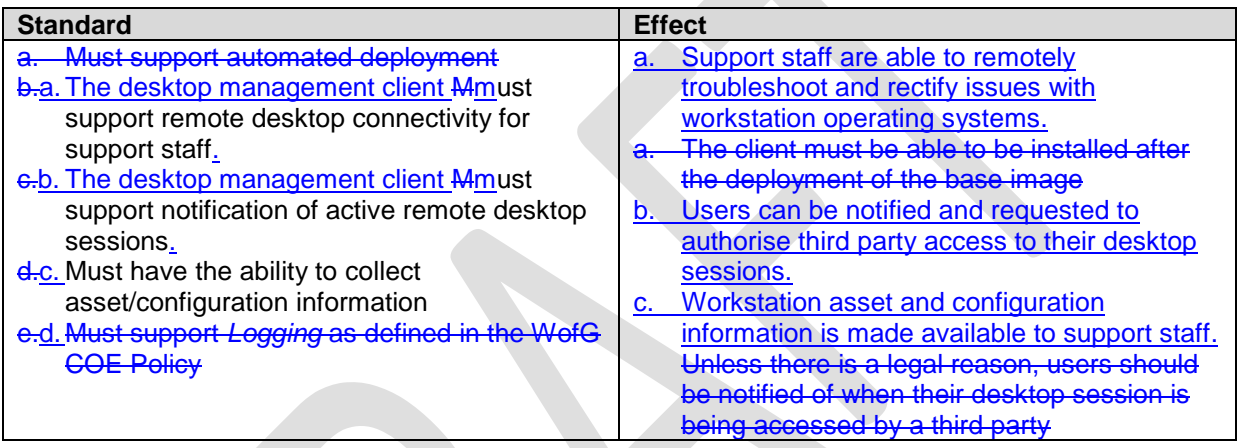

The Desktop Management Client, or clients, is an *Agency Core Service*, and therefore product selection, installation and configuration remain the responsibility of the agency concerned. The product installed is to be compliant with both the *Common Software Installation Principles* and the *Desktop Management Client* standards as described in this document.

#### <span id="page-15-1"></span>**3.13.3.16. MessageEmail Classification Tool**

The MessageEmail Classification Tool is an *optional* SOE component, but when installed must comply with the following standards:

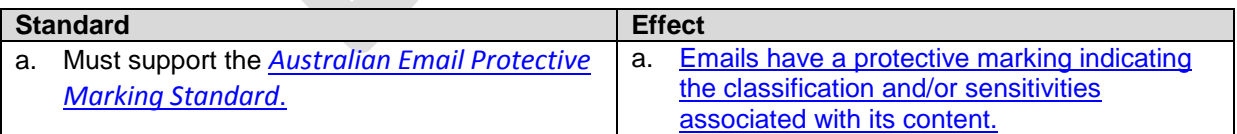

The MessageEmail Classification Tool is an *Agency Core Service*, and therefore product selection, installation and configuration remain the responsibility of the agency concerned. The product installed is to be compliant with both the *Common Software Installation Principles* and the *MessageEmail Classification Tool* standards as described in this document.

Installation of an Email Classification Tool addresses the requirements for an email protective marking solution as detailed in standard 'd' of the Email Client component.

## <span id="page-16-0"></span>**3.14.3.17. Endpoint (USB) Device Control ClientAgent**

The Endpoint (USB) Device Control ClientAgent is an *optional* SOE component, but when installed must comply with the following standards:

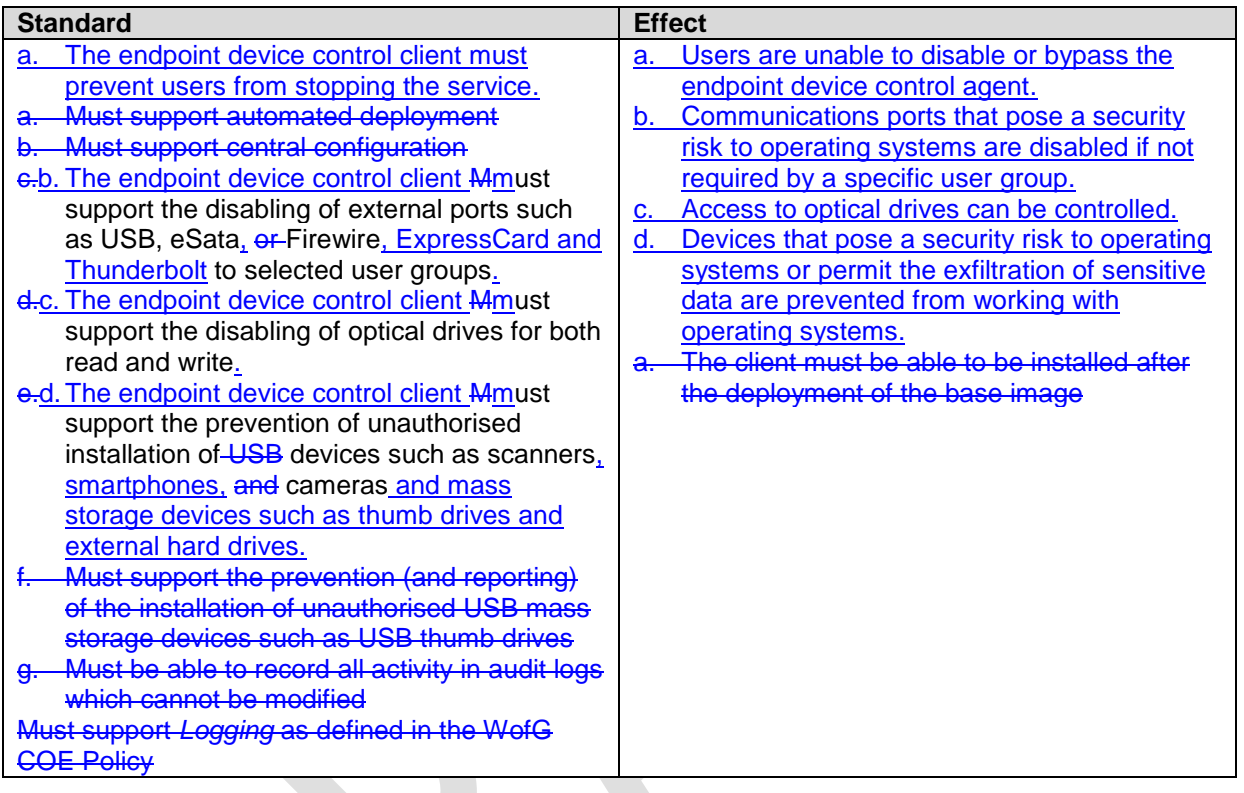

The Endpoint (USB) Device Control ClientAgent, or agents, is an *Agency Core Service*, and therefore product selection, installation and configuration remain the responsibility of the agency concerned. The product installed is to be compliant with both the *Common Software Installation Principles* and the *Endpoint (USB) Device Control ClientAgent* standards as described in this document.

## <span id="page-16-1"></span>**3.15.3.18. Encryption Client**

The Encryption Clientsoftware is an *optional* SOE component, but when installed must comply with the following standards:

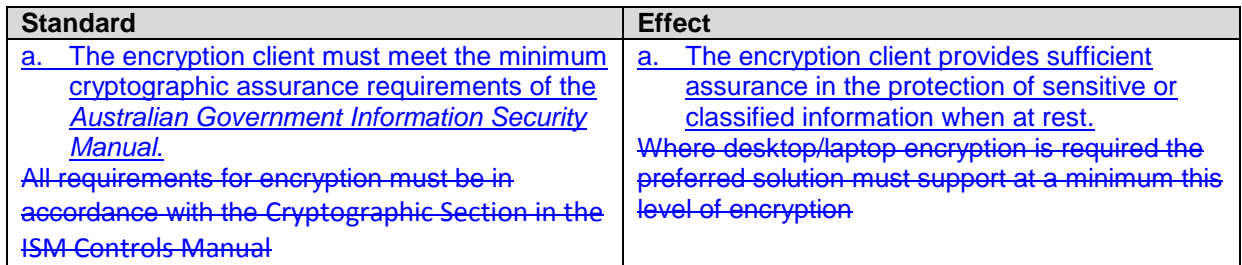

Example configuration for Encryption is as follows:

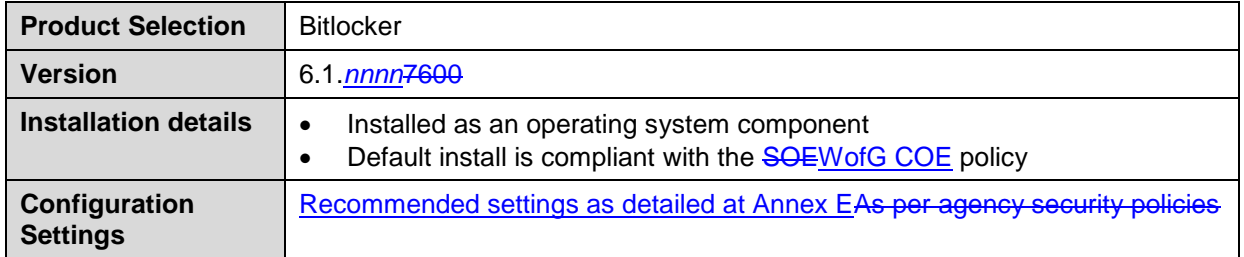

## <span id="page-17-0"></span>**3.16.3.19. Codecs Pack**

The Codecs Pack areis an *optional* SOE component, but when installed must comply with the following standards:

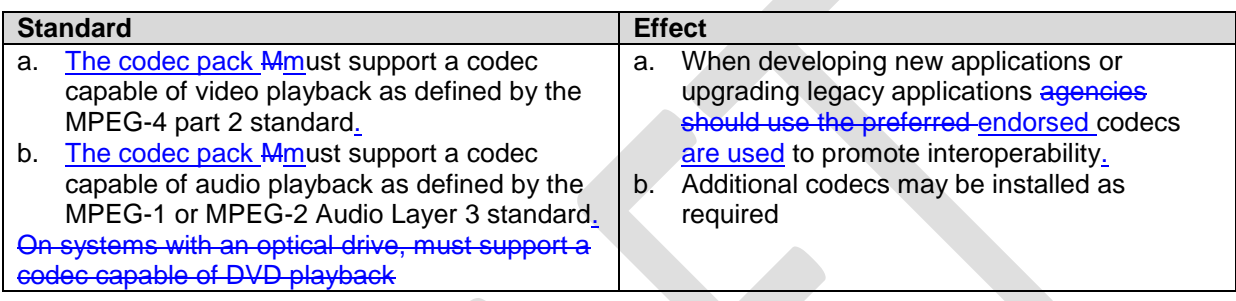

Example configuration for Codecs is as follows:

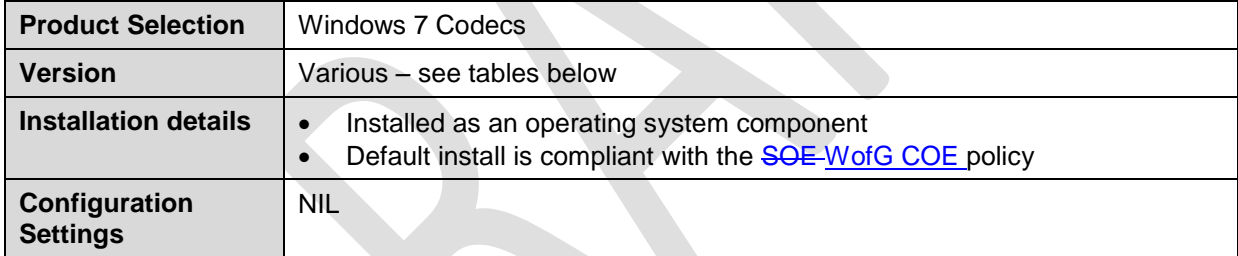

#### **3.16.1.3.19.1. Audio Codecs**

<span id="page-17-1"></span>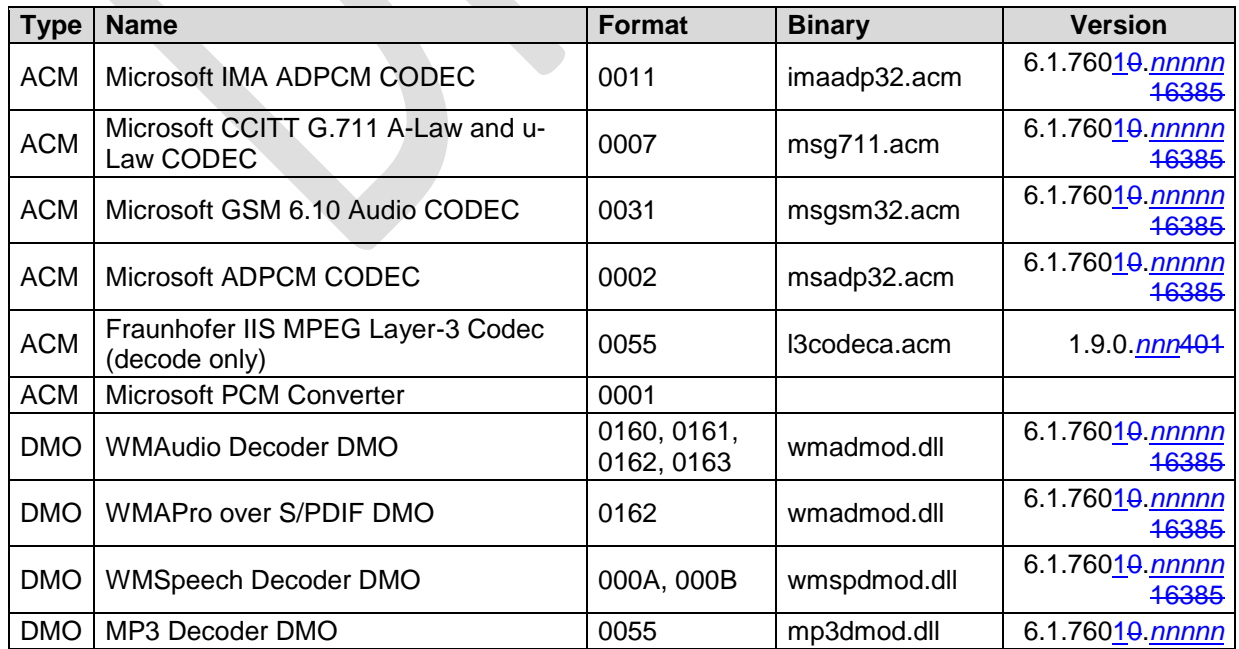

<span id="page-18-0"></span>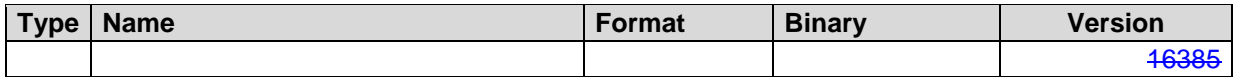

#### **3.16.2.3.19.2. Video Codecs**

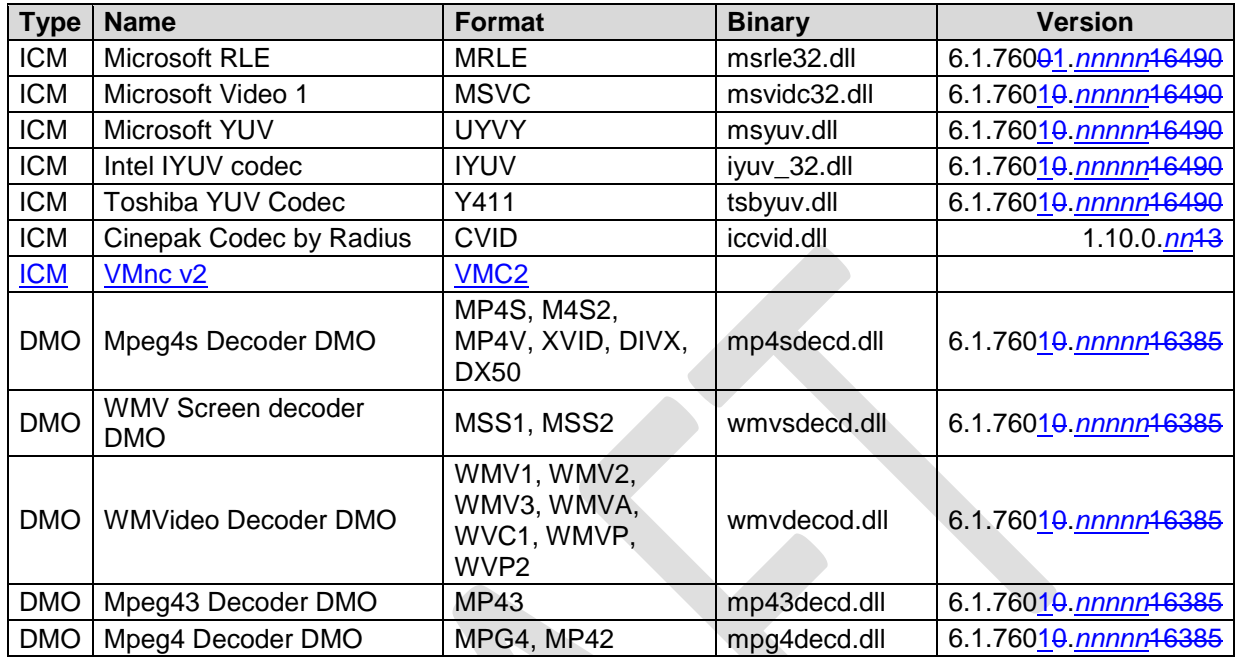

#### **3.16.3.3.19.3. MPEG/DVD Filters**

<span id="page-18-1"></span>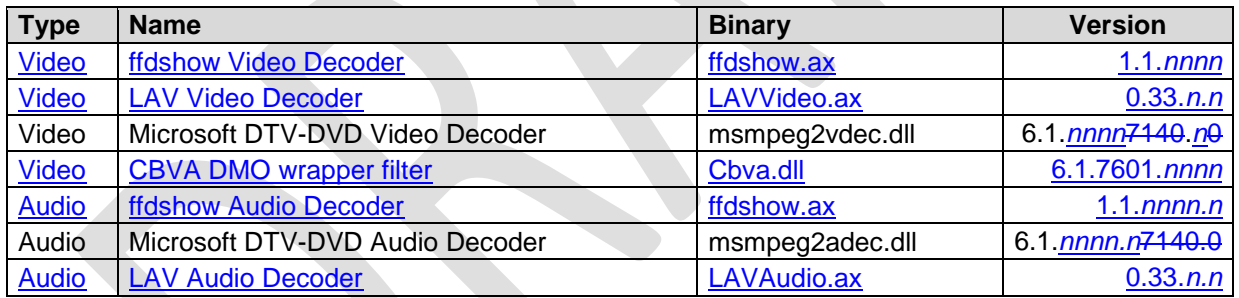

#### <span id="page-18-2"></span>**3.17.3.20. Application Frameworks**

The Application Frameworks are an *optional* SOE component, but when installed must comply with the following standards:

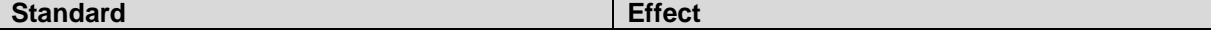

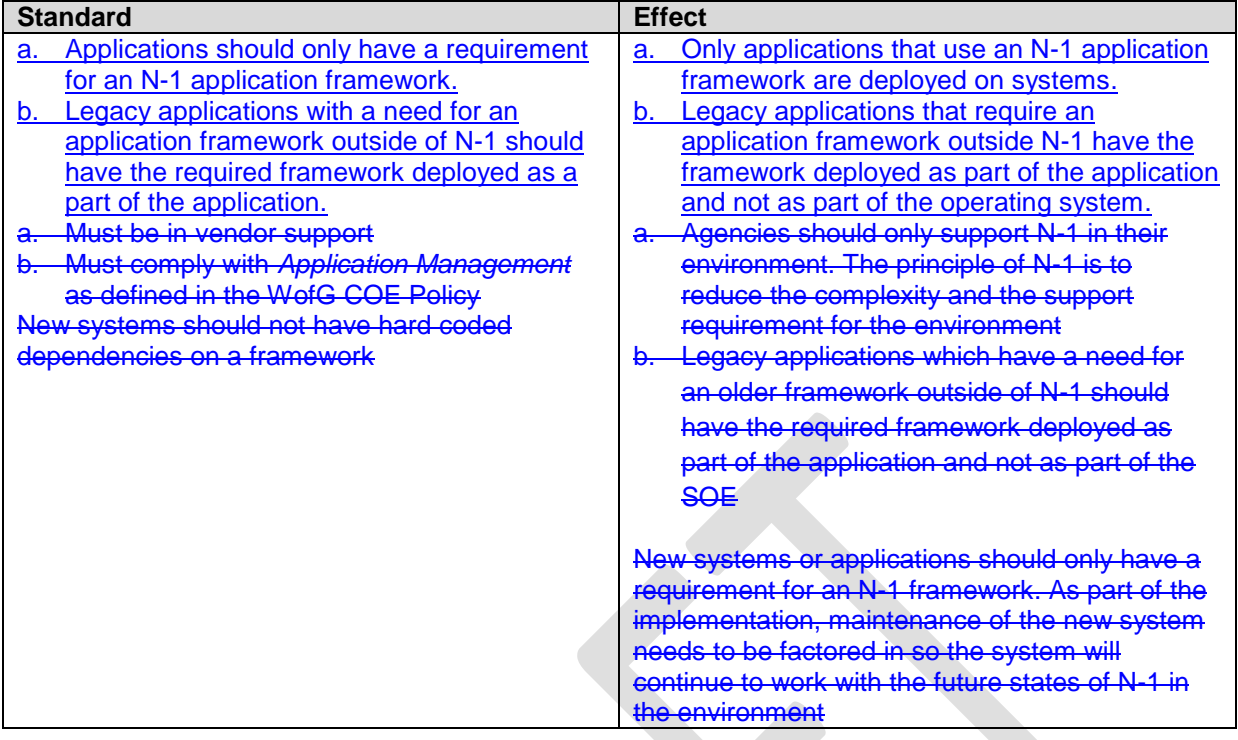

Example configuration for the Application Frameworks is as follows:

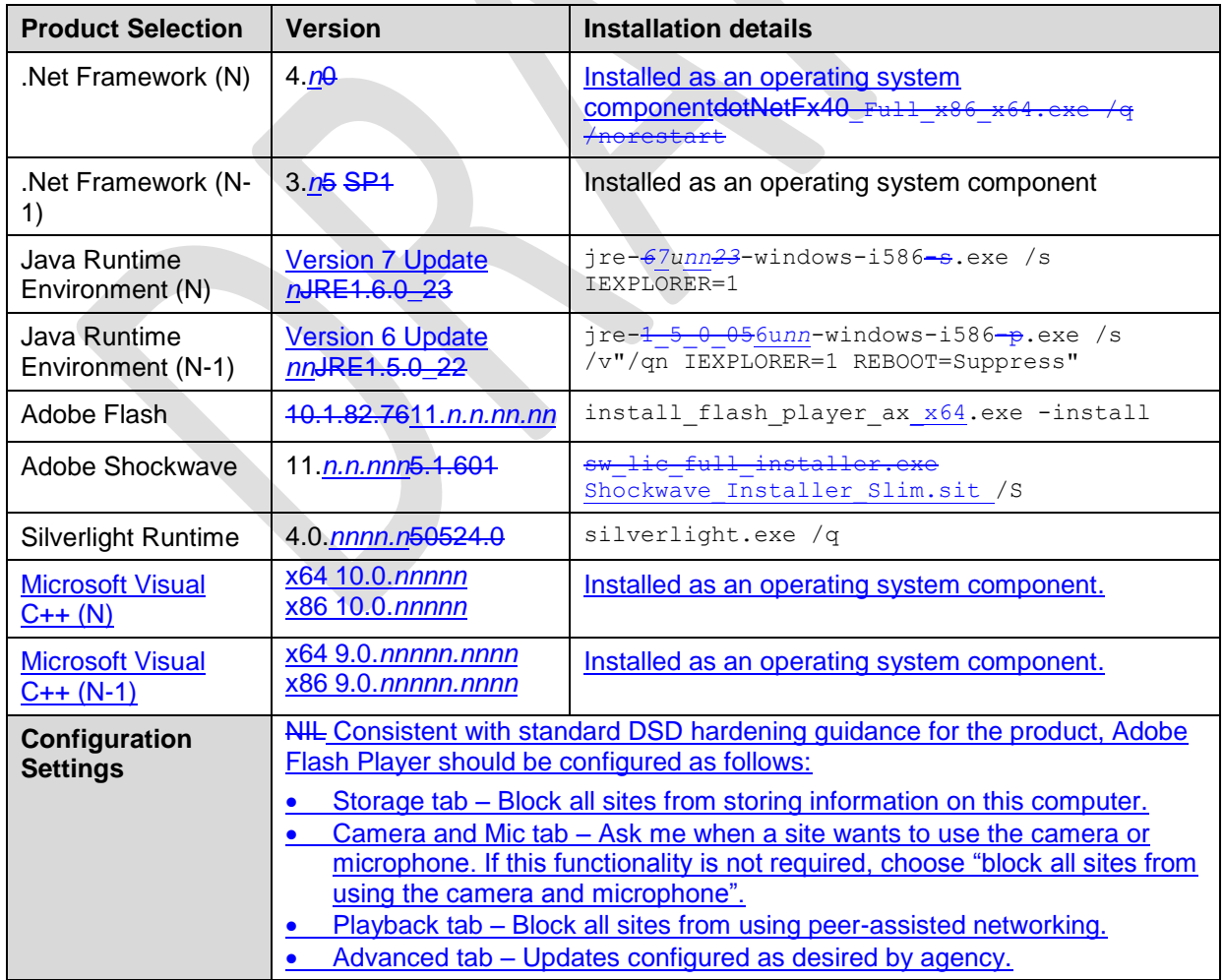

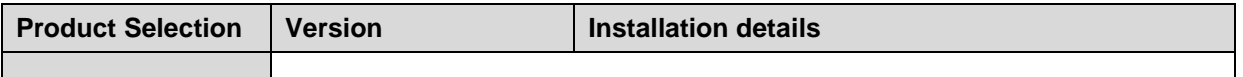

### <span id="page-20-0"></span>**3.18.3.21. Storage**

Storage is an *mandatoryoptional* SOE component, but when installed that must comply with the following standards:

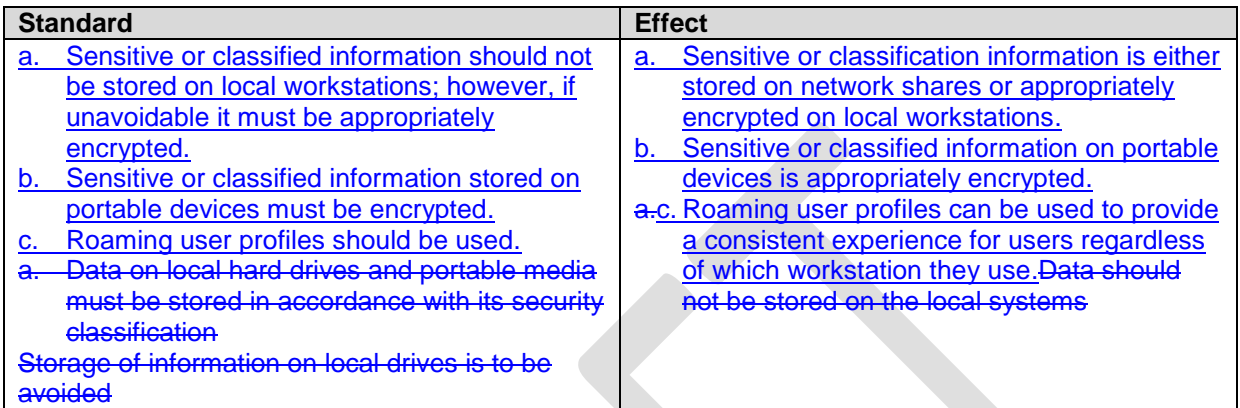

Storage requirements for the SOE are depicted logically in the following diagram:

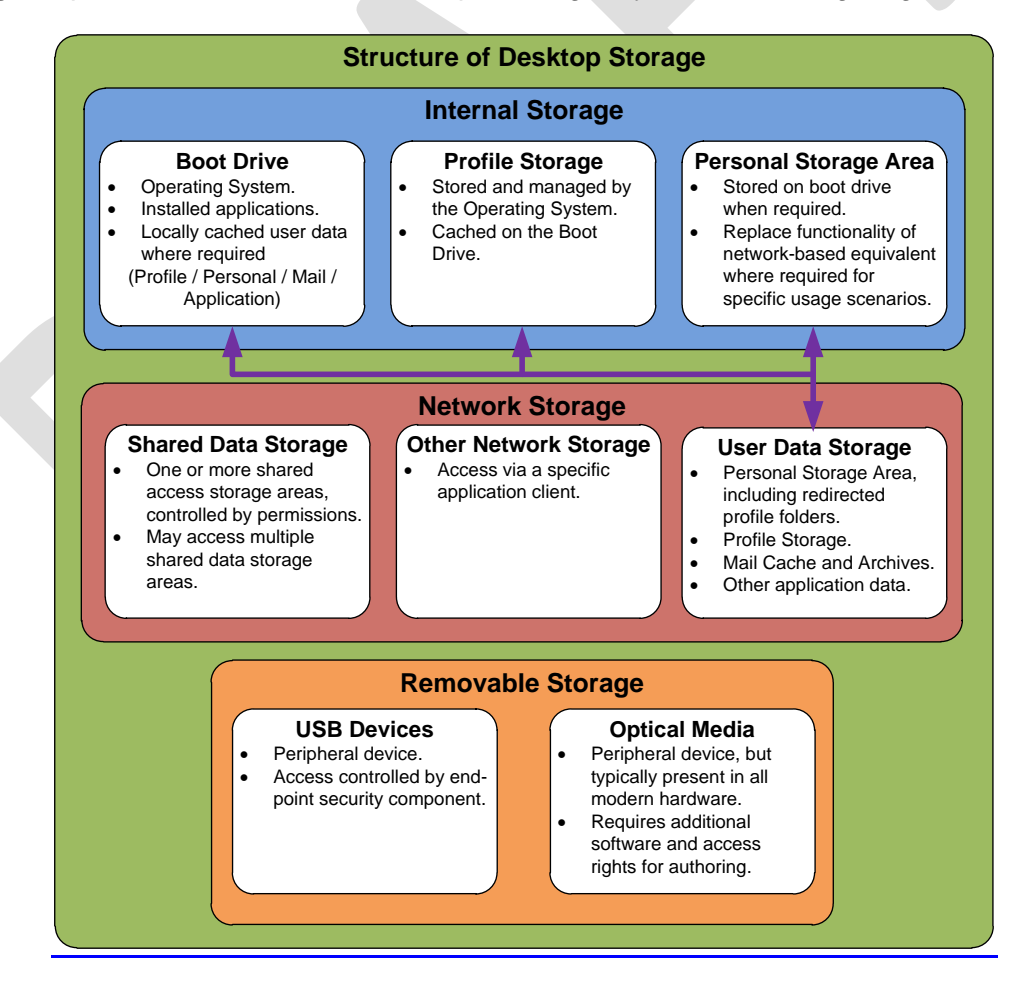

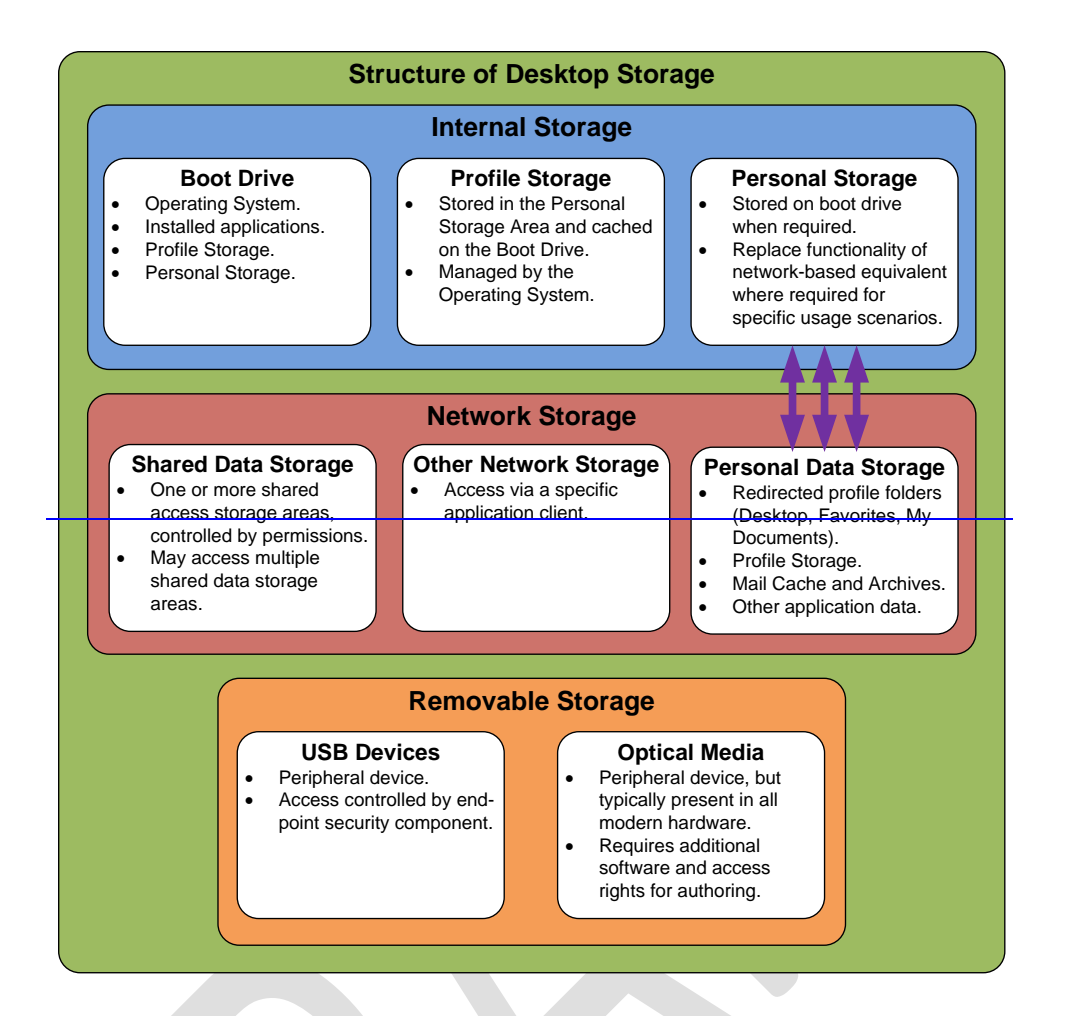

As per the ISM, portable workstations that are being used outside of a secure area require encryption for any internal storage. Please refer to the Cryptographic and Working Off-site Sections in the ISM Controls Manual for details. Network storage is a function of the network infrastructure and is out of scope for this document, with the exception of the functionality provided by the personal storage area as outlined below. Requirements for removable storage will depend upon a variety of issues, including the security classification of the data being stored and the agency policies around the use of removable storage, and are therefore also out of scope for this document.

#### **3.18.1.3.21.1. Boot Drive Configuration**

<span id="page-21-0"></span>The boot drive will store the following major elements:

- Ooperating system (*I*including boot sector and virtual memory),
- $\bullet$  **Hinstalled applications,**
- Pprofile storage (where required), and
- Ppersonal data-storage area (Where required).

With the exception of the personal data storage, these elements will be installed using the default configuration, as depicted in the following diagram:

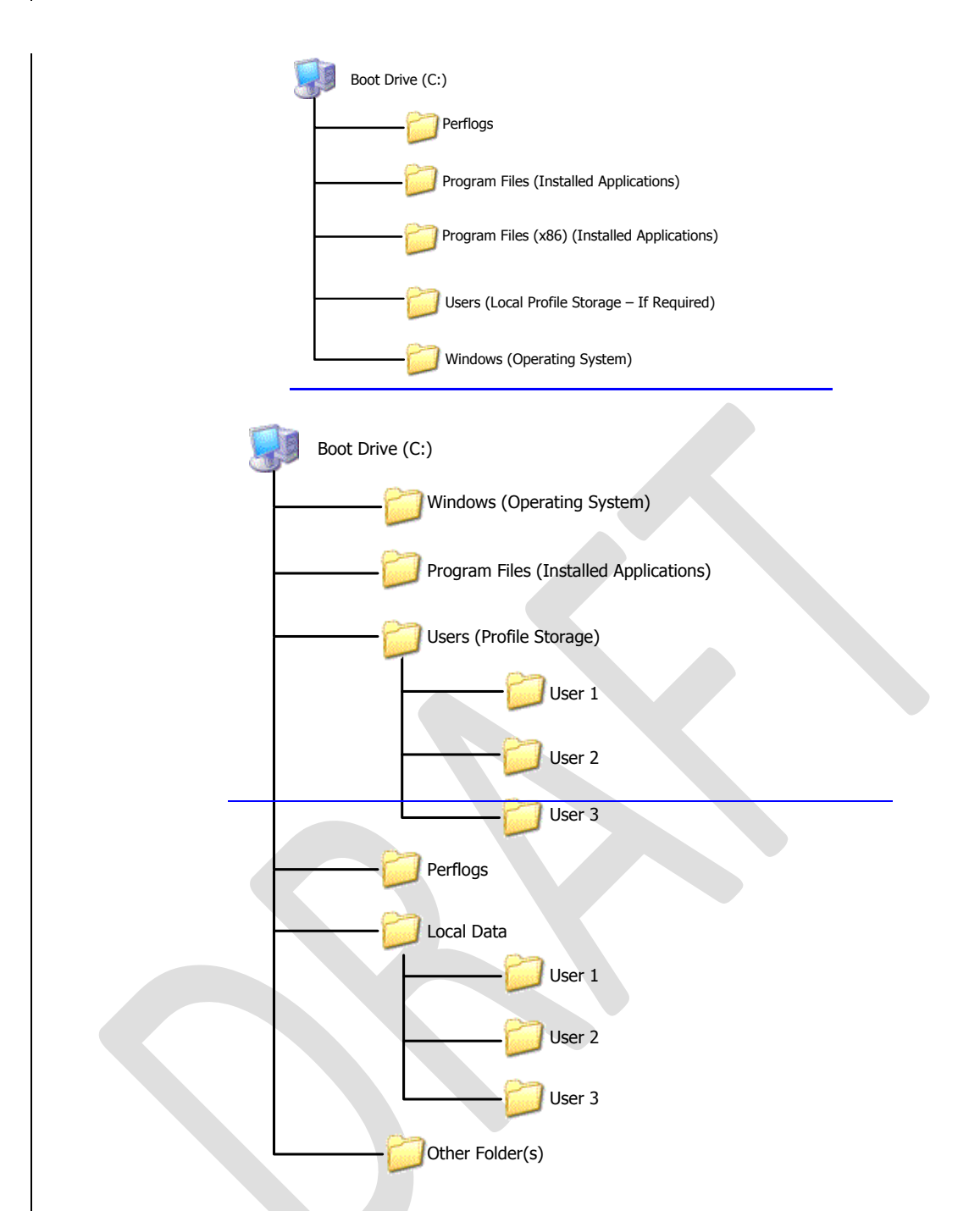

Where required, local personal data storage will be provided by a root level directory on the boot drive named "Local Data". This directory will contain sub-directories, one per user, using the user names as directory names, as per the "Users" directory managed by the operating system.

#### **3.18.2.3.21.2. Profile Storage**

<span id="page-22-0"></span>Profiles will be stored and managed by the operating system. Active Directory allows for the configuration of a profile for general usage, and a second profile for access via remote desktop technologies. Workstation operating systems beginning with Windows Vista and server operating systems beginning with Windows Server 2008 author version 2 user profiles using the following convention: Both of these profiles may be created in two versions, as follows:

*<User Name>.v2:* Used by workstation operating systems beginning with Windows Vista or server operating systems beginning with Windows Server 2008.

*<User Name>:* Used by legacy Windows operating systems.

Folder redirection will be used to assist in reducing the size of the profile, and to minimise the impacts of having multiple profiles, as described in the next section.

Where users require administrative privileges for their day to day usage, e.g. systems administrators, a separate profile must be created, with restricted access to the Internet and email, for this task. Such profiles should be uniquely named and readily associated with the user. For example, the profiles *joesmith* and *joesmith-admin* could be used to distinguish between standard and privileged profiles of a system administrator.

#### **3.18.3.3.21.3. Personal Storage Area (Home Drive) Configuration**

<span id="page-23-0"></span>Each user will require a personal storage area, or home drive, to which they have full read and write access. The personal storage area should will normally be maintained on a file server, or other form of ANetwork Aattached sStorage (NAS) or Storage Area Network (SAN).- but may be maintained locally, using suitable encryption, when required for a specific usage scenario. Where the personal storage area is being maintained locally, a solution for replicating the local and network stored versions of the personal storage area may be required.

The Example configuration for the personal storage area will be configured as per the following diagram:

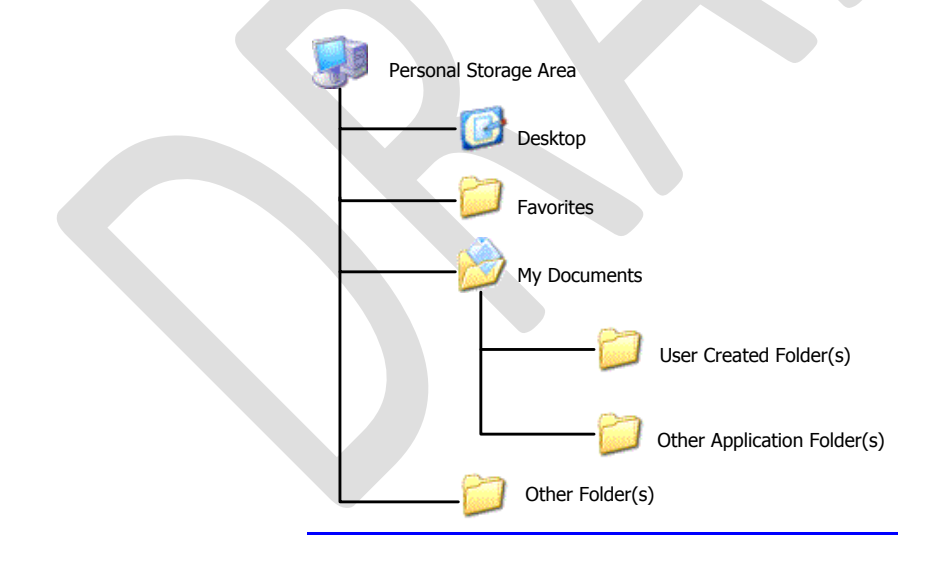

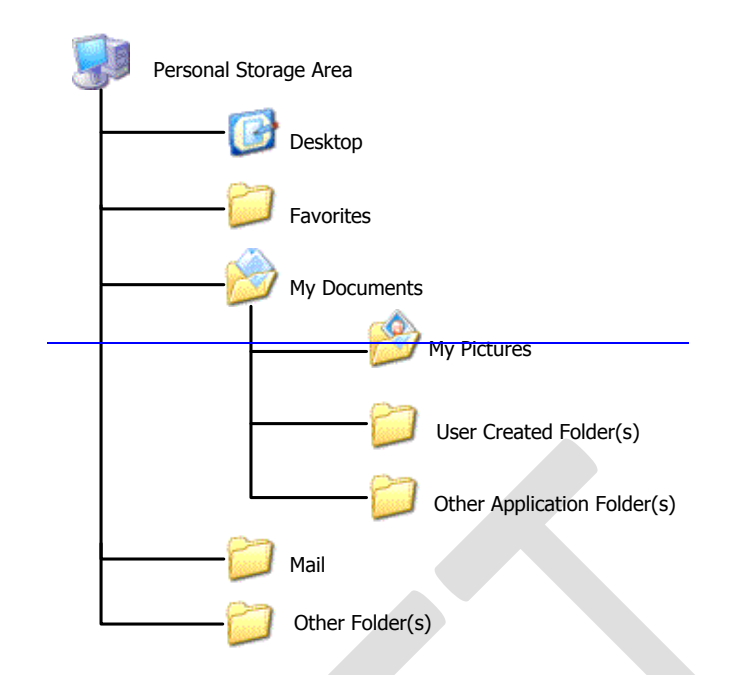

- Folder redirection will should be used to redirect key folders from within the profile into substitute directories within the personal storage area. This may will include the "Desktop", "Favorites", and "My Documents" folders, including any content. Folder redirection can be used to:
	- o Reduce the size of roaming profiles, which will optimise performance during logoff and login, and also reduce the impact on network bandwidth;
	- o Reduce the impact of a profile "re-set" during service desk interventions; and
	- o Allow for the use of multiple profiles, supporting a wide range of environments and transitional arrangements.
- "Mail" folder used to store all electronic mail related content, including cache and archive files.
- Other folders may be created as required, and would be used for application data that is not suited to being stored in the "My Documents" folder. Examples include EDRMS cache files, configuration files for enterprise database products like Oracle and DB2, etc.

In specific scenarios a solution for locally storing the personal storage area may be required. This may be achieved by using a root level directory on the boot drive named "Local Data". This directory will contain sub-directories, one per user, using the user name as directory names, as per the "Users" directory managed by the operating system. This is depicted in the following diagram:

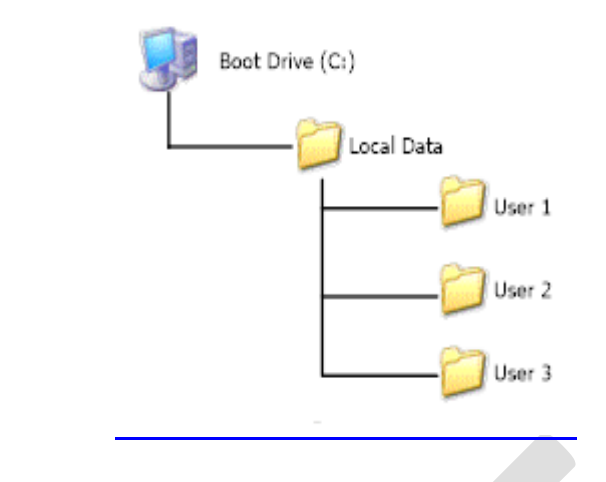

## <span id="page-25-0"></span>**3.19.3.22. Operating System**

The Operating System is a *mandatory* SOE component that must comply with the following standards:

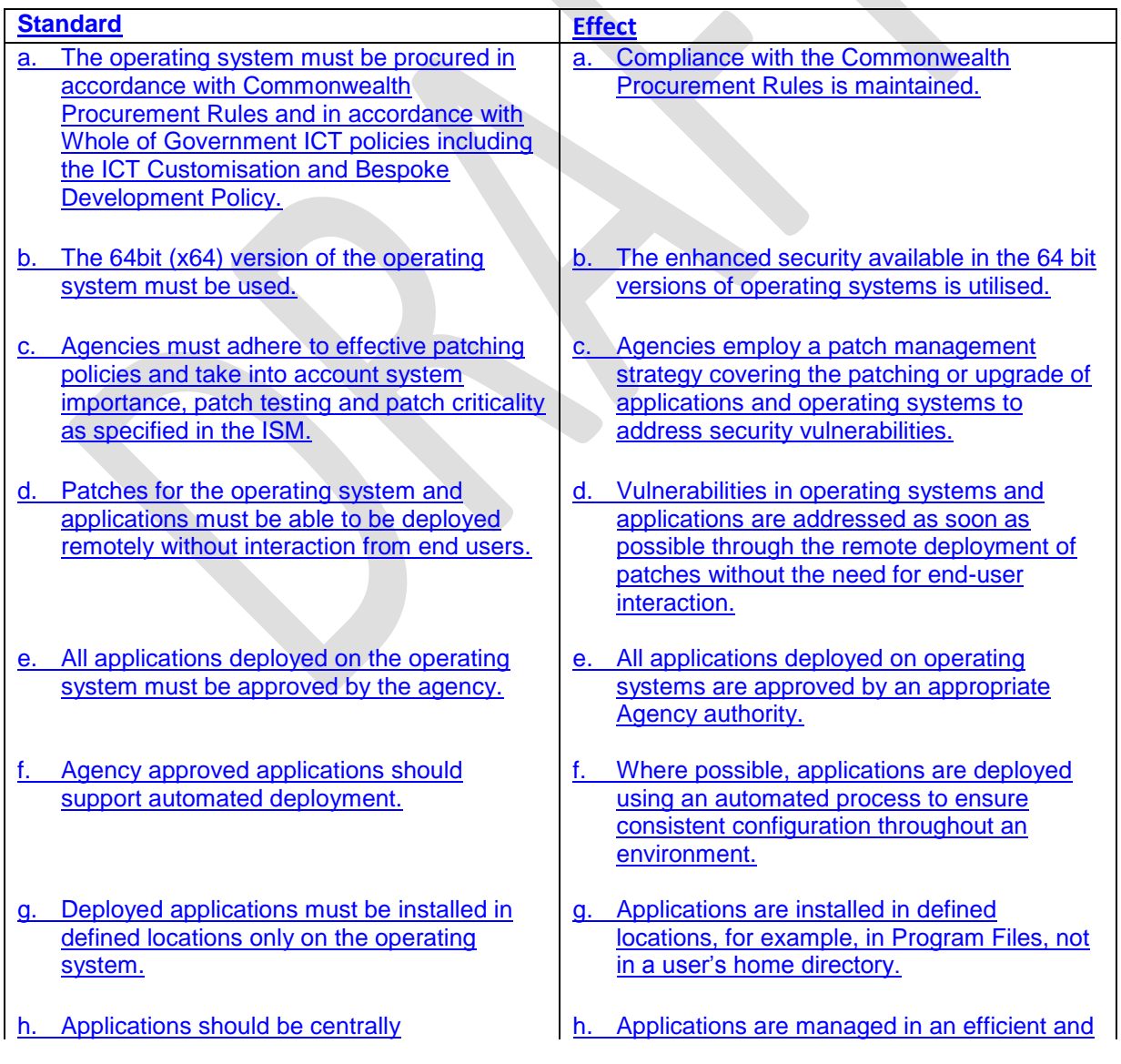

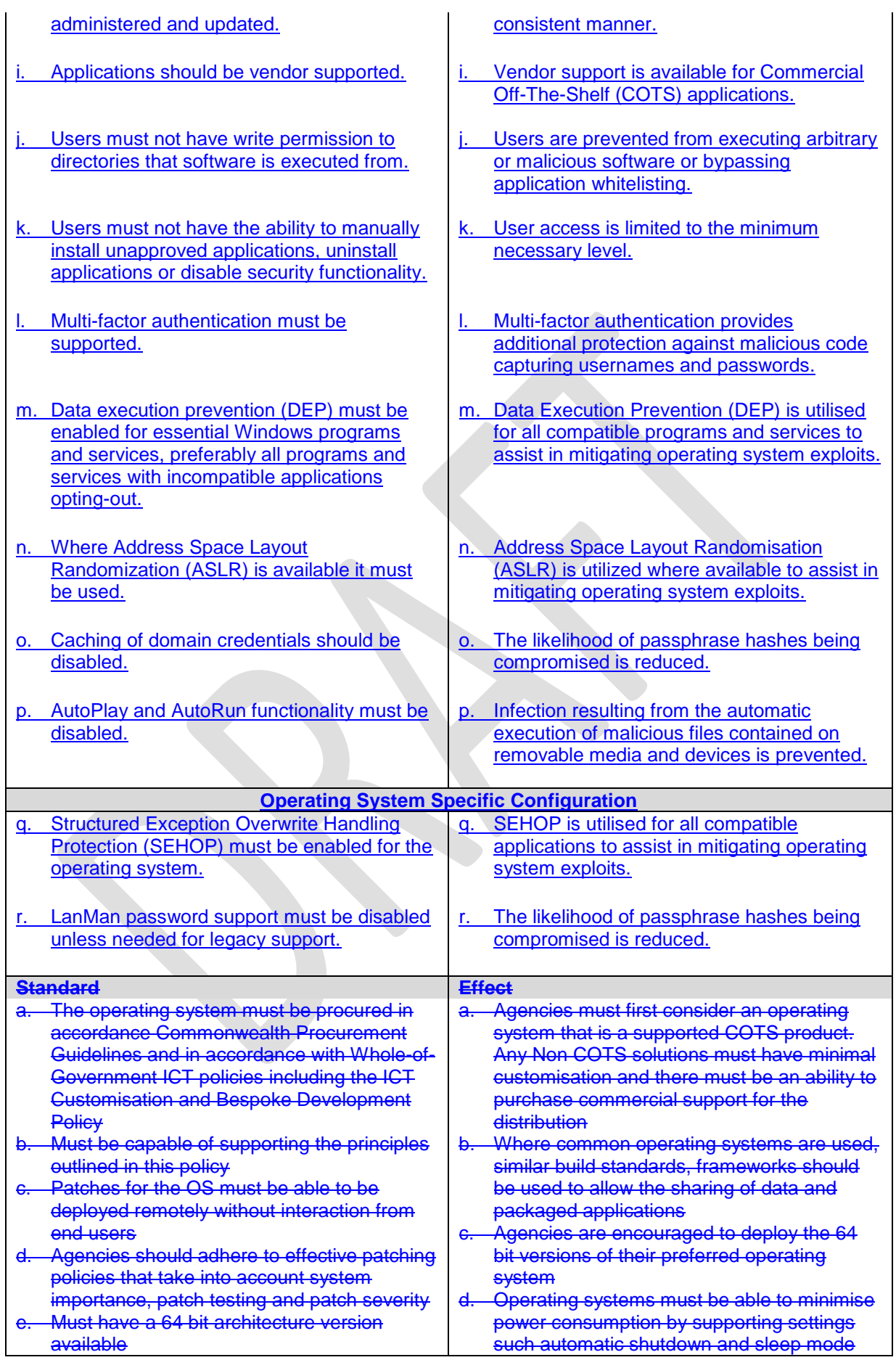

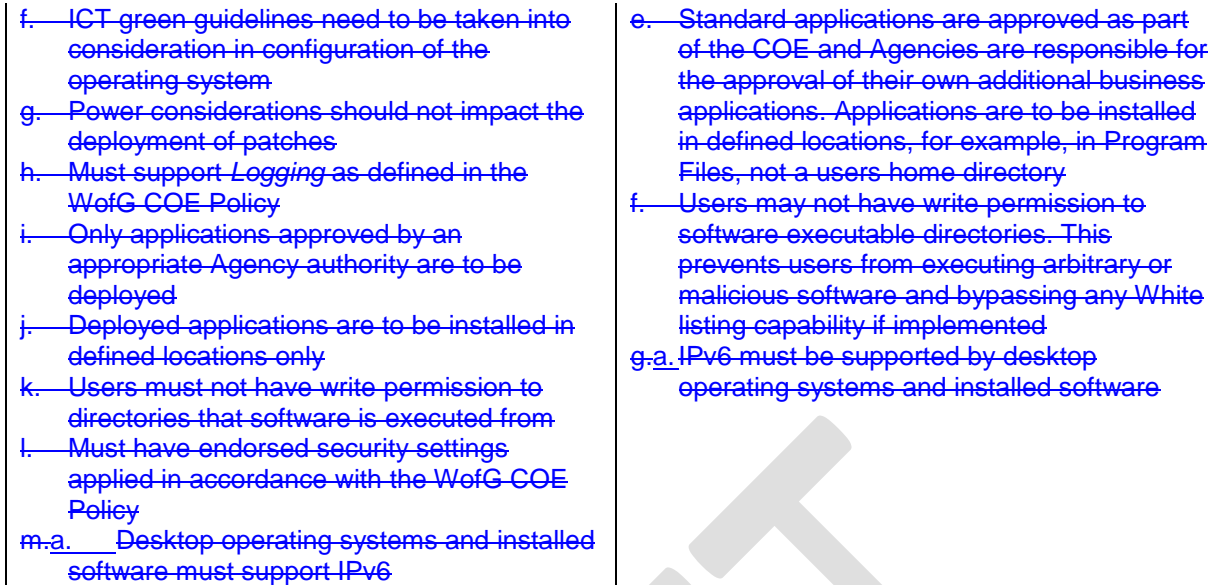

Mandatory security configurations as documented at Annex K as part of the *Security Configuration* SOE component.

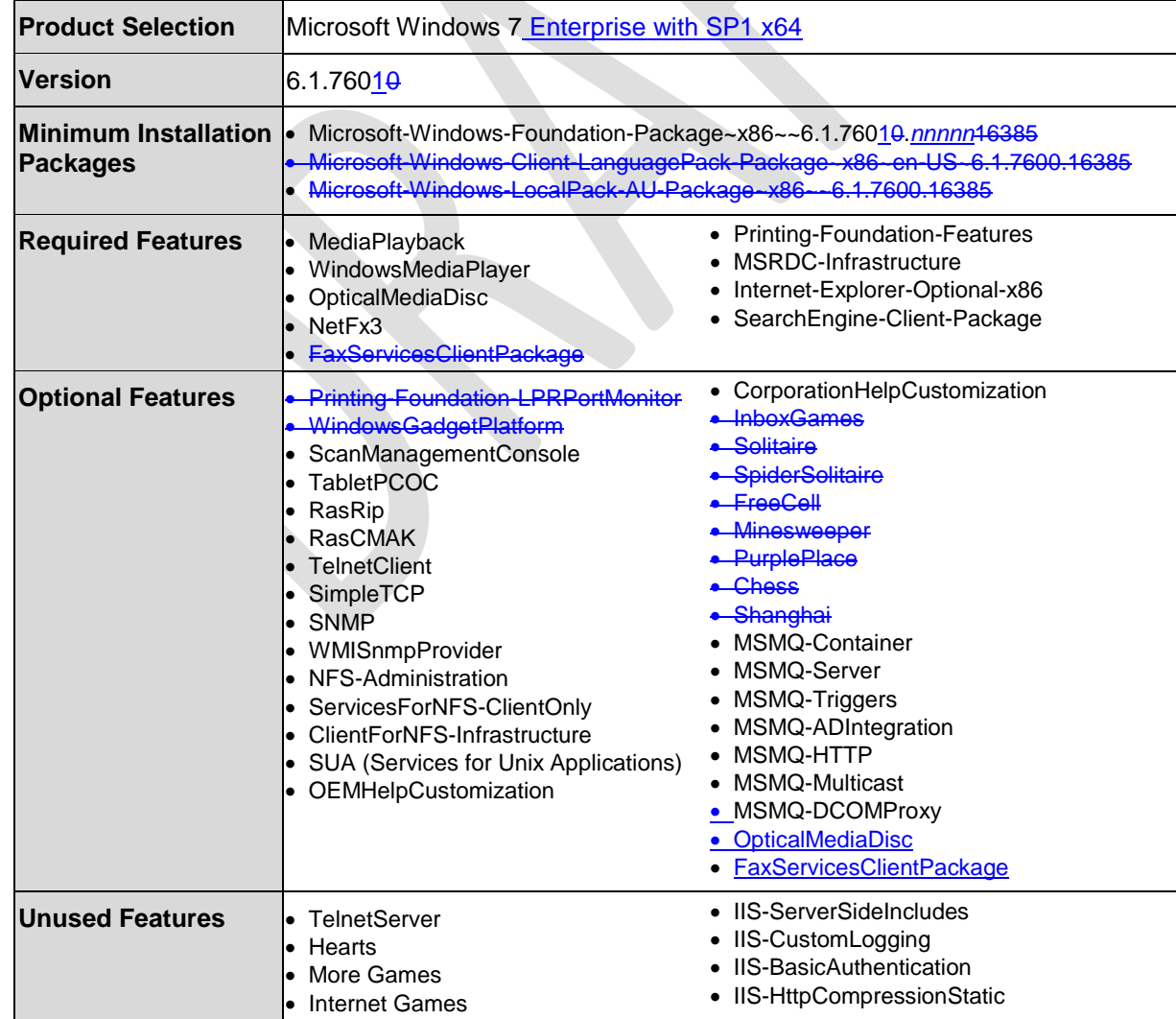

Example configuration for the Operating System is as follows:

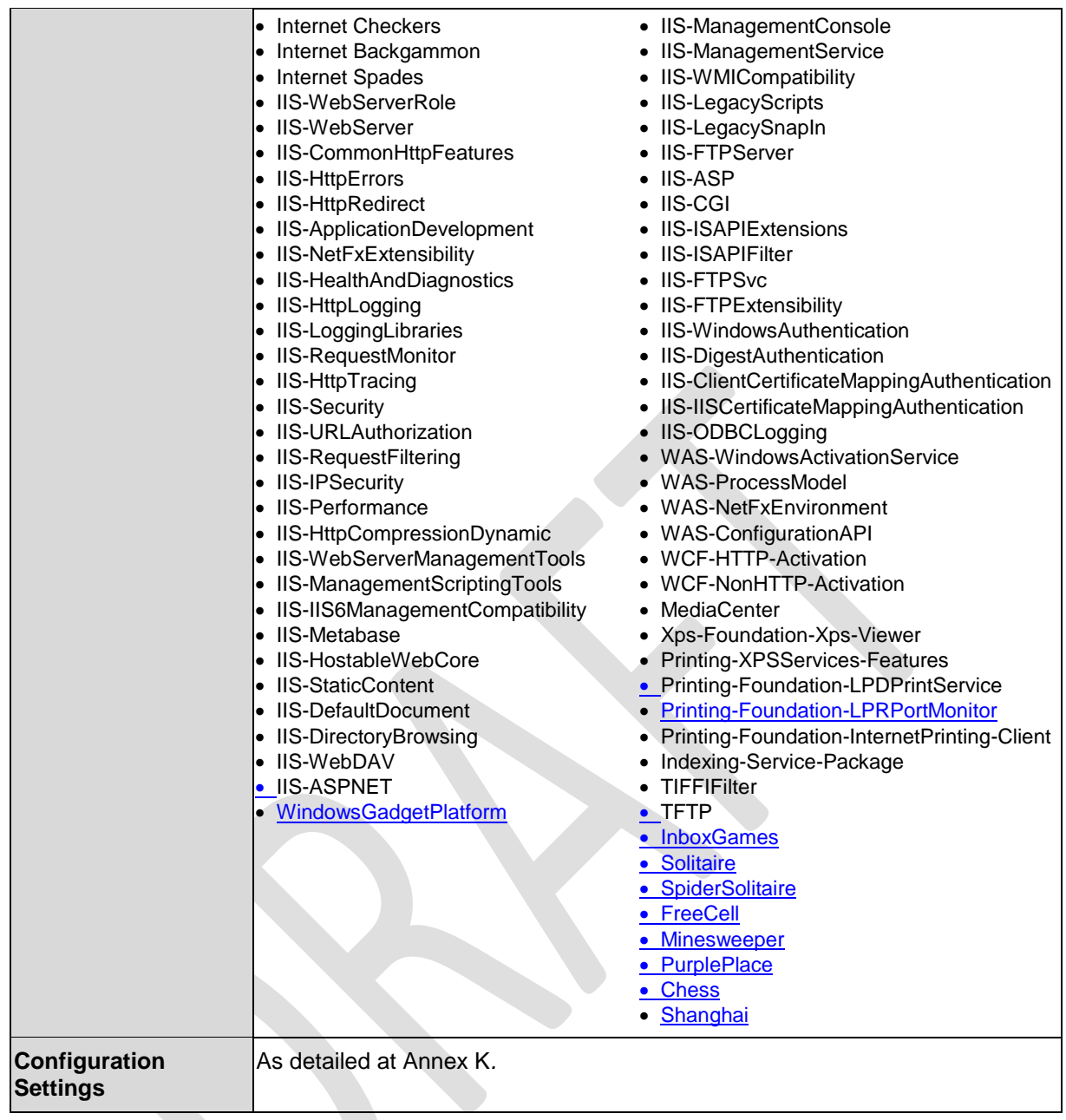

## <span id="page-28-0"></span>**3.20.3.23. Network**

The Network is a *mandatory* SOE component that must comply with the following standards:

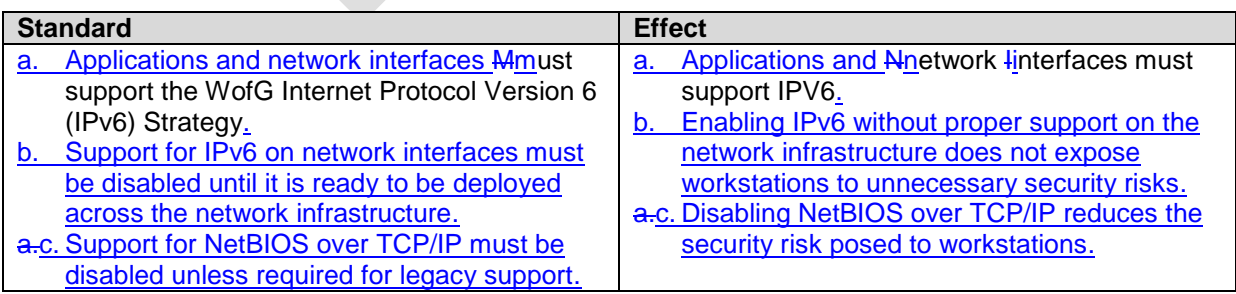

The configuration for the *Network* SOE component is as follows:

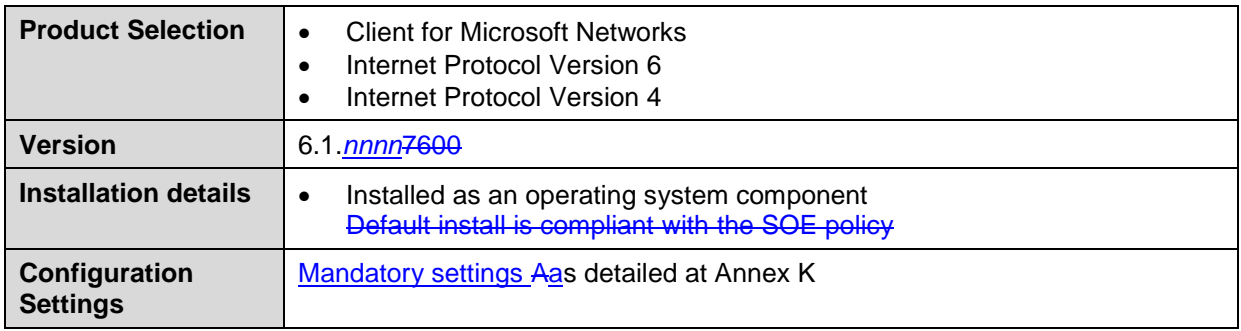

#### <span id="page-29-0"></span>**3.21.3.24. Hardware**

The Hardware is an *optionalmandatory* SOE component, but when installed that must comply with the following standards:

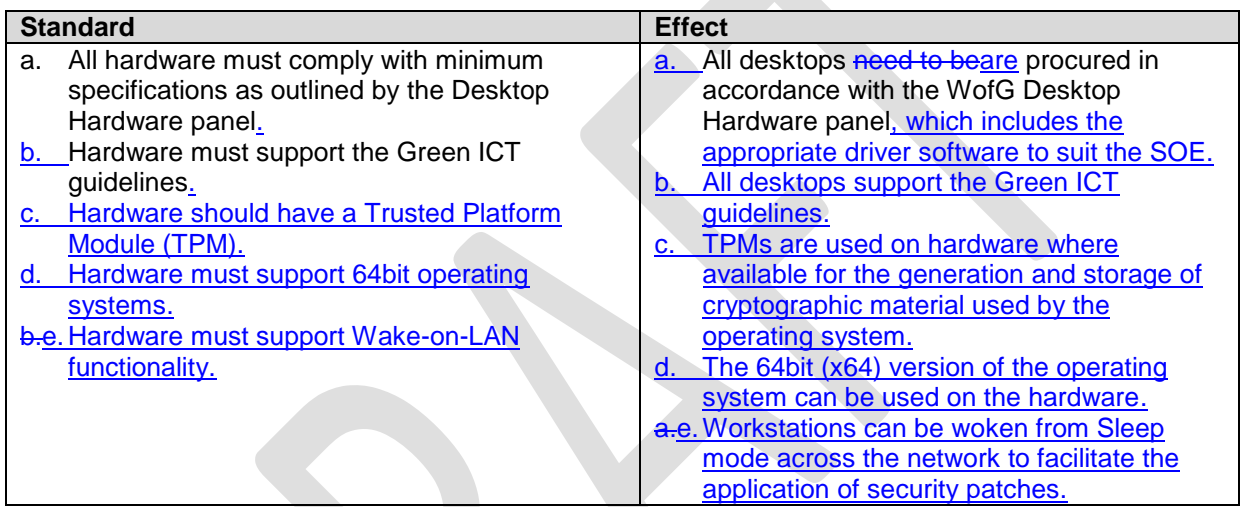

All hardware will be procured in accordance with the WofG Desktop Hardware panel, which includes the appropriate driver software to suit this SOE